# 1 Informations importantes

### Paramètres

- 2 Manettes compatibles
- 3 Fonctions en ligne
- $4$  Avis aux parents et tuteurs

### Présentation du jeu

- 5 Nombre de joueurs
- 6 Menu principal
- 7 Sauvegarder et effacer des données

### Écrans de jeu

8 Écran de carte 9 Menu de pause 10 Écran de niveau

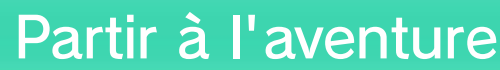

11 Progression et perte de vies

### 12 Compagnons d'aventure

WUP-P-ARSE-USZ-00

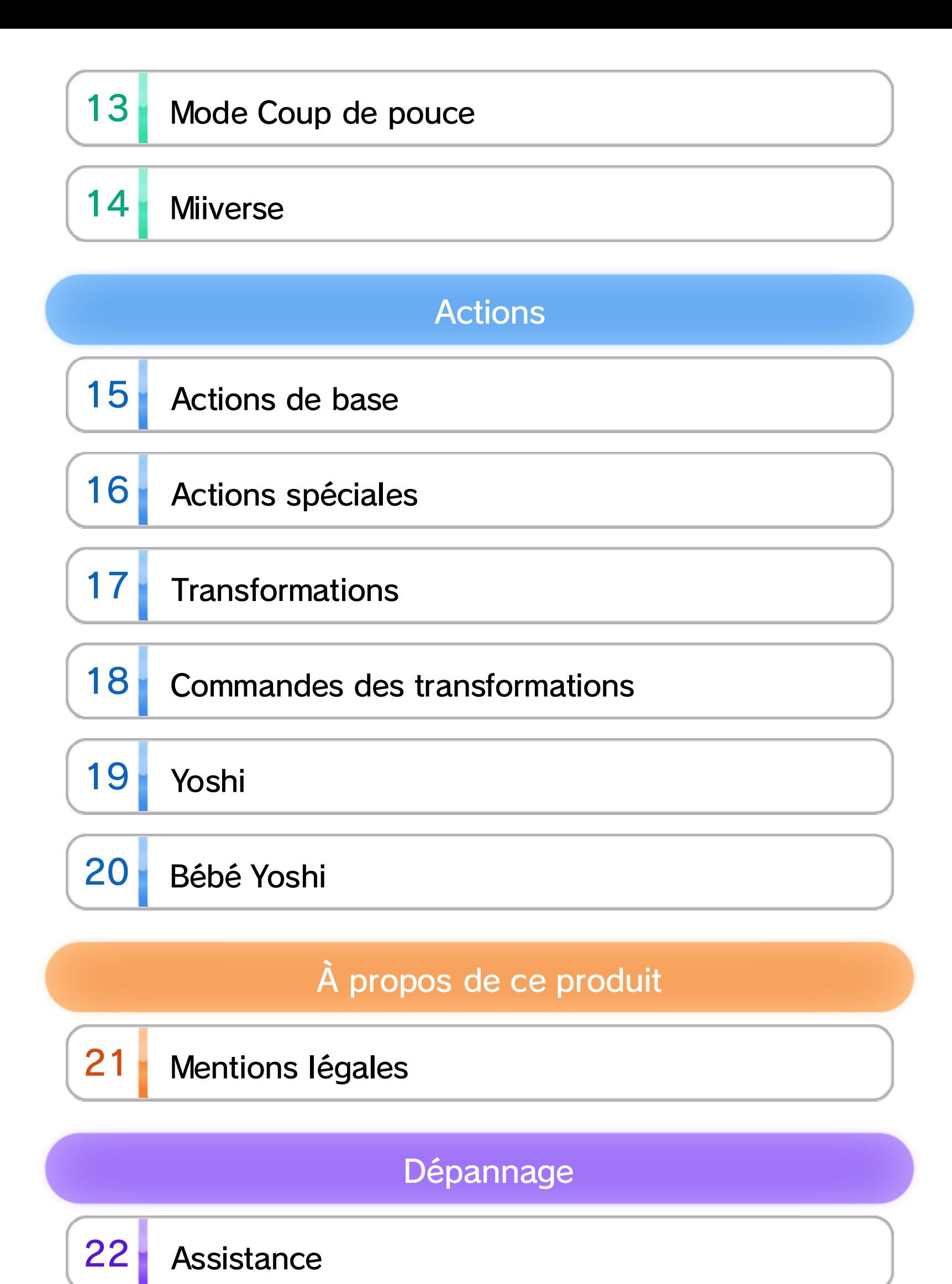

## 1 Informations importantes

Merci d'avoir choisi New Super Luigi U™ pour la console Wii U.

Veuillez lire ce mode d'emploi attentivement avant d'utiliser ce logiciel. Si ce dernier est destiné à des enfants, le mode d'emploi doit leur être lu et expliqué par un adulte.

Avant d'utiliser ce logiciel, veuillez également lire le contenu de l'application Informations sur la santé et la sécurité  $(\triangle)$ , accessible depuis le menu Wii U. Vous y trouverez des informations importantes vous permettant de profiter pleinement de ce logiciel.

### Informations importantes

### Synchroniser des manettes

Depuis le menu HOME, sélectionnez

### Paramètres des

manettes pour accéder

à l'écran ci-contre.

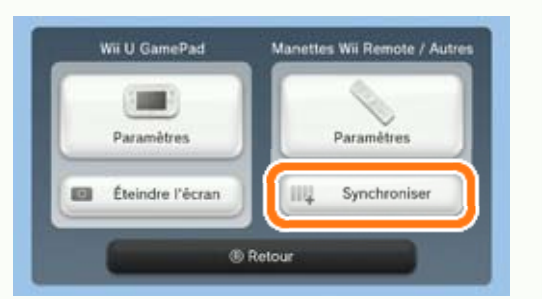

Puis, sélectionnez Synchroniser et suivez les instructions à l'écran pour terminer la synchronisation.

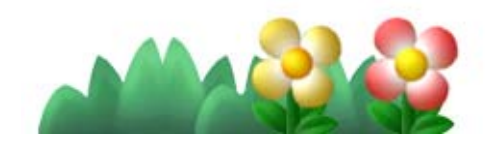

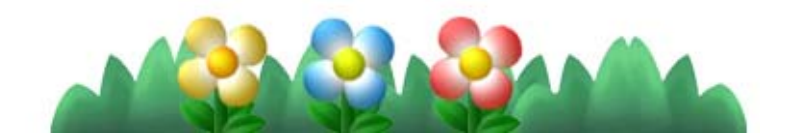

- ◆ Jusqu'à cinq utilisateurs peuvent jouer ensemble. Pour ce faire, vous aurez besoin d'un Wii U GamePad et de quatre autres manettes (vendues séparément). 5
- ◆ Un seul Wii U GamePad peut être utilisé.
- ◆ Vous pouvez utiliser une manette Wii Remote Plus au lieu d'une Wii Remote.

# $2$  Manettes compatibles

Pour utiliser ce logiciel, synchronisez d'abord au moins une de ces manettes avec la console.

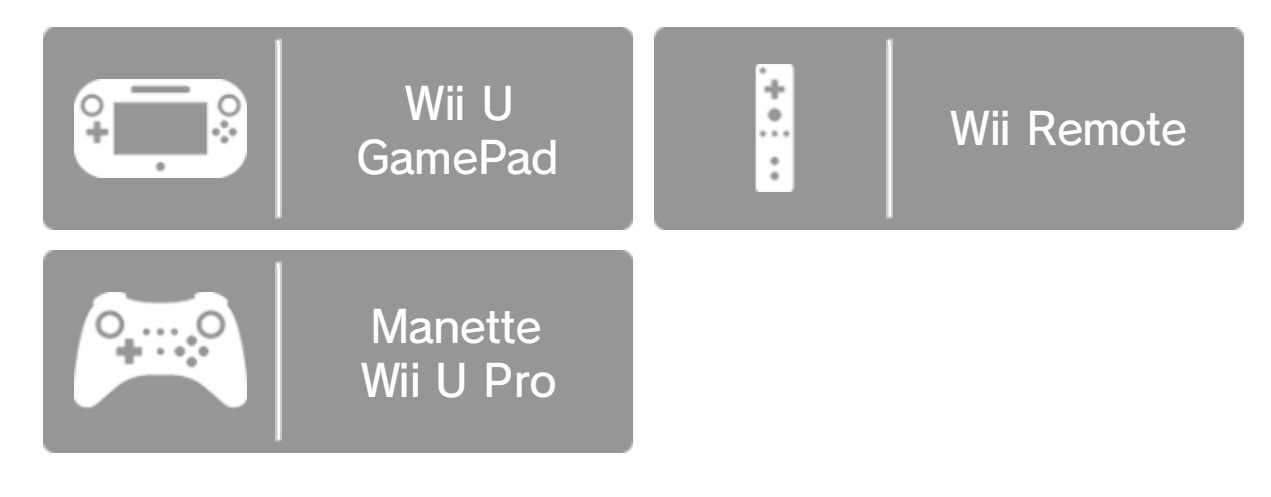

# 3 Fonctions en ligne

Connectez votre console à Internet pour profiter des fonctions suivantes :

- ・SpotPass 6
- Miiverse 14
- ◆ Consultez la section Pour vous connecter à Internet du mode d'emploi imprimé de la Wii U pour plus de détails sur le matériel nécessaire pour connecter votre console à Internet. Lorsque vous disposez de tout ce qu'il faut, sélectionnez Internet depuis les paramètres de la console ( ), accessibles dans le menu Wii U, puis configurez votre connexion Internet.

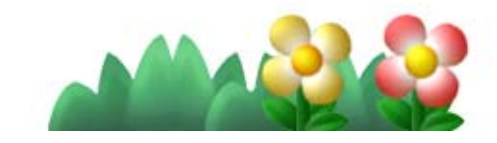

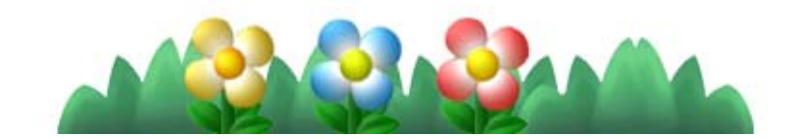

Vous pouvez restreindre l'utilisation des fonctions ci-dessous en sélectionnant Contrôle parental (1), accessible depuis le menu Wii U.

◆ L'accès à ce jeu (et à d'autres jeux) peut également être restreint en réglant le paramètre Classification de l'ESRB dans la fonction de contrôle parental.

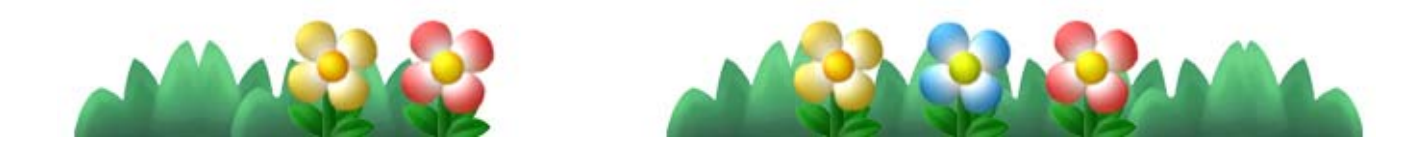

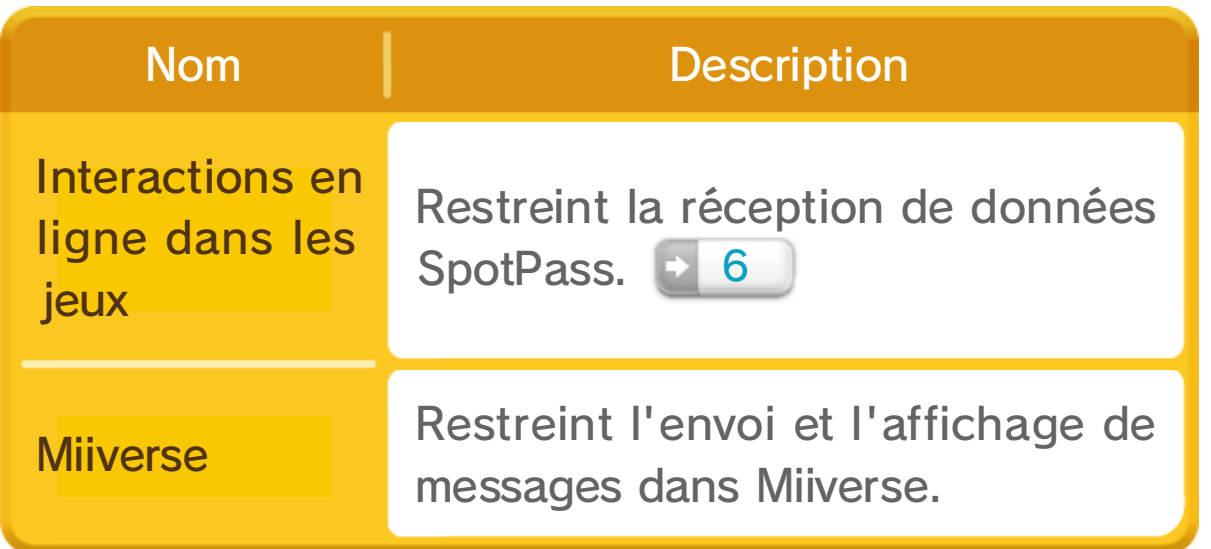

Prenez le contrôle d'un personnage.

 $\blacklozenge$  Chaque joueur doit disposer de sa propre  $\lbrack\! \lbrack\right.$  ou  $\lbrack\!\lbrack\ddot{\mathbb{R}}\rbrack$ .

Jouez sur l'écran de votre téléviseur en tenant | à l'horizontale.

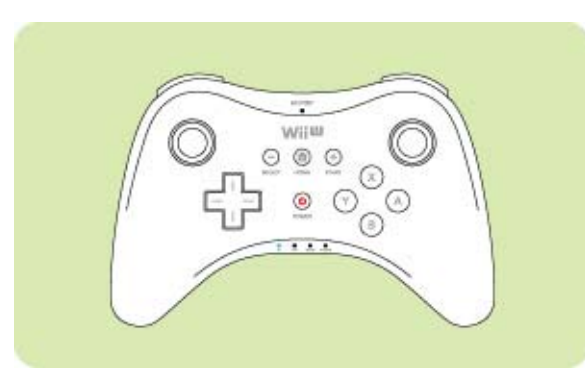

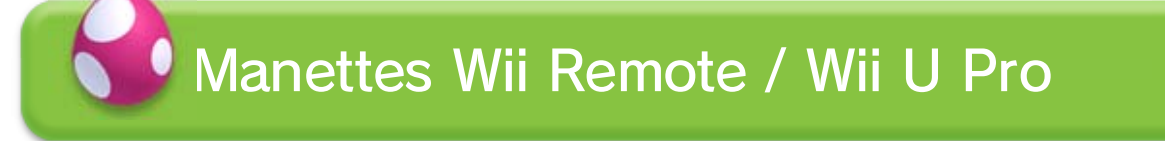

Jouez sur l'écran de  $\left(\begin{matrix} 1 & 1 \\ 1 & 1 \end{matrix}\right)$ 

Lorsque deux à cinq personnes jouent, votre rôle dépend de la manette que vous utilisez.

Jouer à plusieurs

◆ Vous n'avez pas besoin d'allumer ou de regarder votre téléviseur pour jouer.

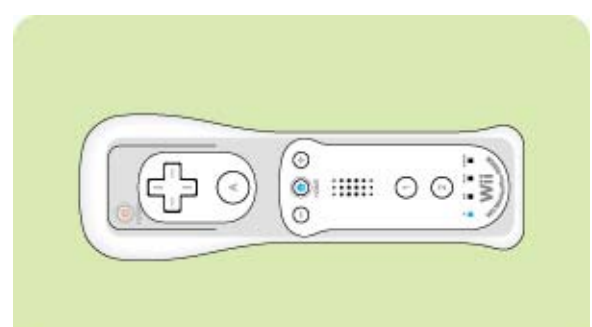

Vous pouvez jouer avec les manettes suivantes :

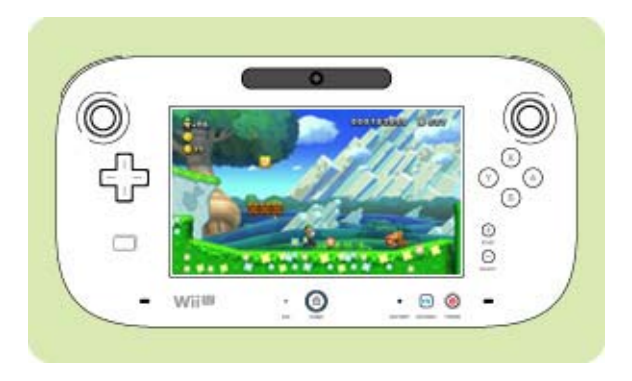

### Jouer seul

Jouez tout en regardant l'écran du téléviseur.

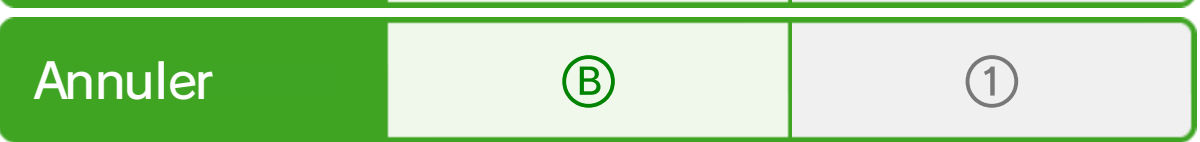

#### ◆ Tout au long de ce manuel, les commandes sont indiquées dans cet ordre :  $\mathbb{B}(\mathbb{R})/ \mathbb{I}$ .

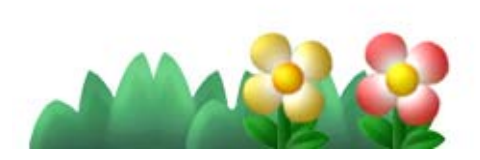

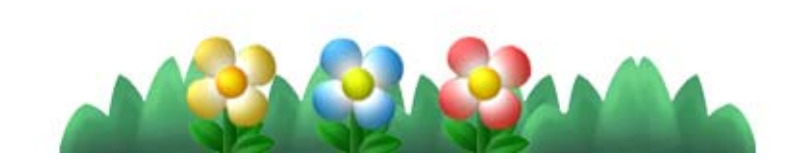

Seul le joueur 1 peut naviguer dans les menus.

### Menus et autres commandes

 $\blacksquare$  (  $\boxtimes$  )  $+$   $+$   $-$ ▼ Sélectionner une option<br>une option Confirmer (A) (2)

- $\boxed{\bullet}$  13
- ◆ Quand vous utilisez le GamePad aux côtés d'autres joueurs qui jouent avec les Wii Remote ou Wii U Pro, vous ne contrôlez aucun personnage.

Jusqu'à cinq utilisateurs (par exemple,  $\lVert \bullet \rVert$  $\mathbb{F}$  +  $\mathbb{F}$ ) peuvent jouer ensemble.

Aidez vos amis grâce au mode Coup de pouce.

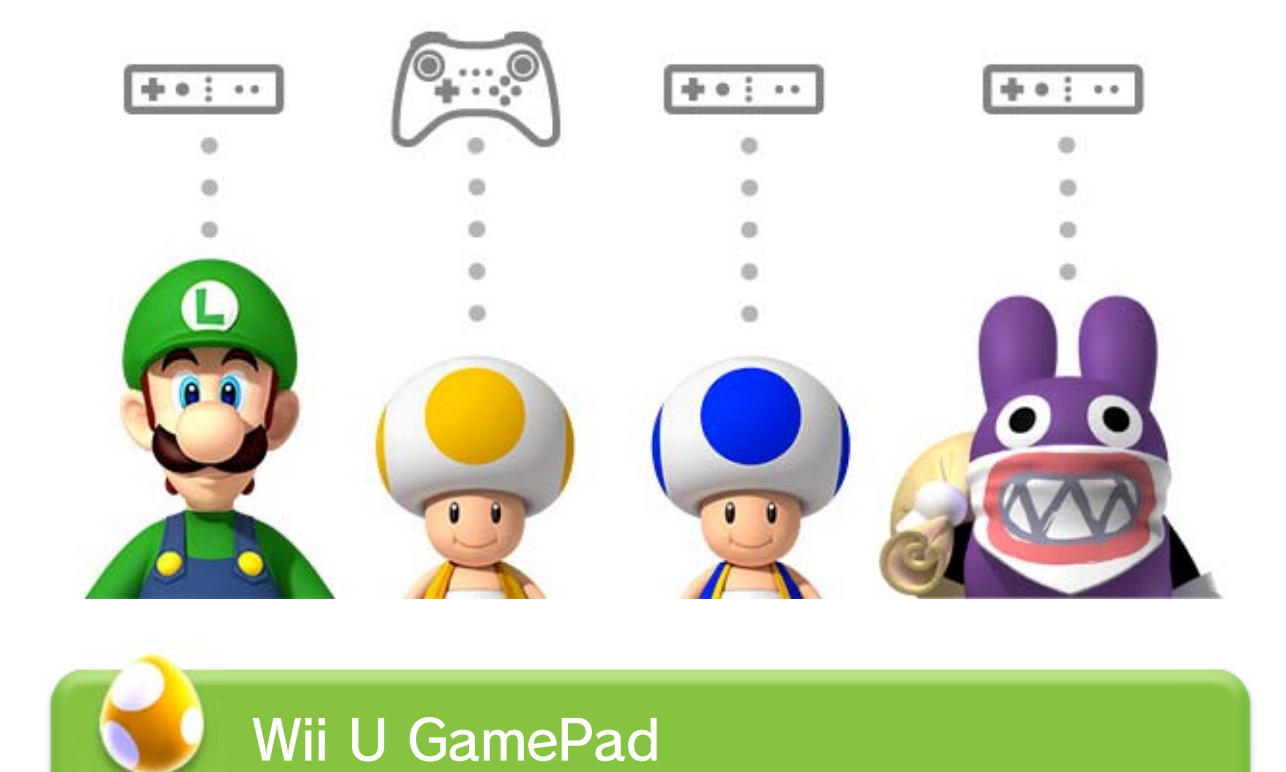

# 6 Menu principal

Volez au secours de la princesse Peach! Sélectionnez Nouveau! pour commencer une nouvelle partie.

Sélectionnez un fichier

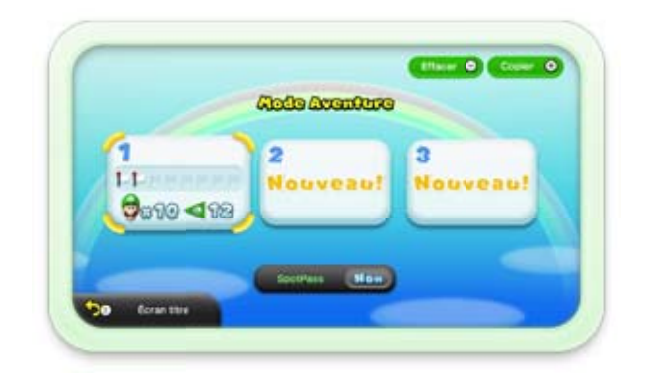

de sauvegarde pour reprendre l'aventure à l'endroit où vous vous étiez arrêté.

Vous pouvez activer ou désactiver SpotPass pour ce logiciel. Si vous choisissez d'activer SpotPass, vous recevrez des informations et des messages promotionnels liés à ce jeu.

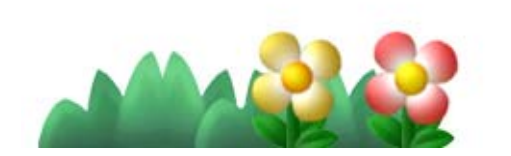

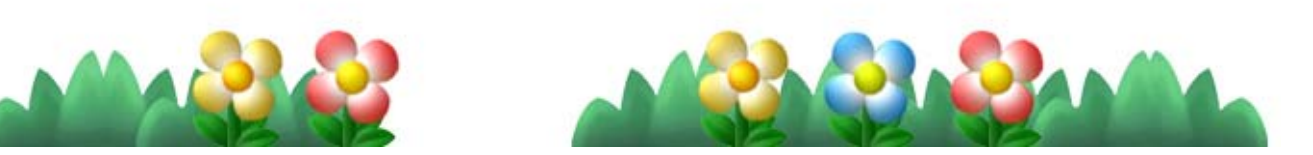

- :Nombre de vies restantes
- :Nombre de sorties trouvées

:Nombre de mondes terminés

Joignez-vous à une partie en cours pour aider les autres joueurs.

◆ Cette fonction n'est pas disponible dans certaines zones, comme les maisons de Toad. | 8

**SpotPass** 

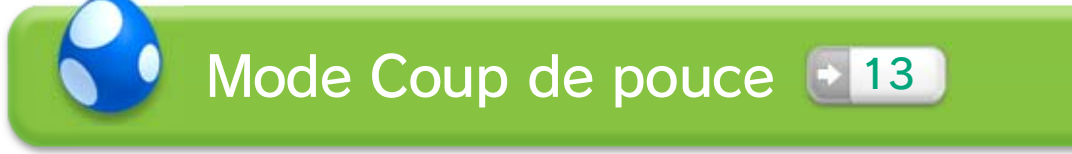

◆ Soyez prudent, les fichiers effacés ne peuvent pas être récupérés.

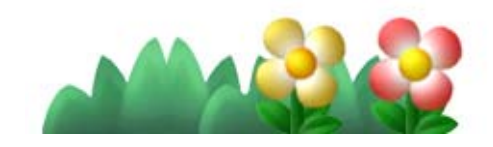

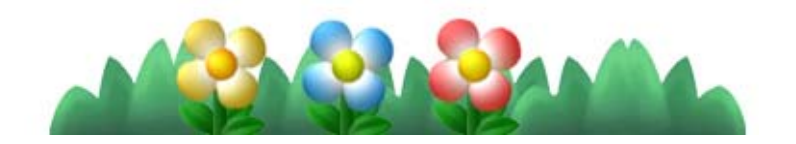

Vous pouvez effacer un fichier en appuyant sur  $\ominus$ à l'écran de sélection des fichiers.

### Effacer un fichier de sauvegarde

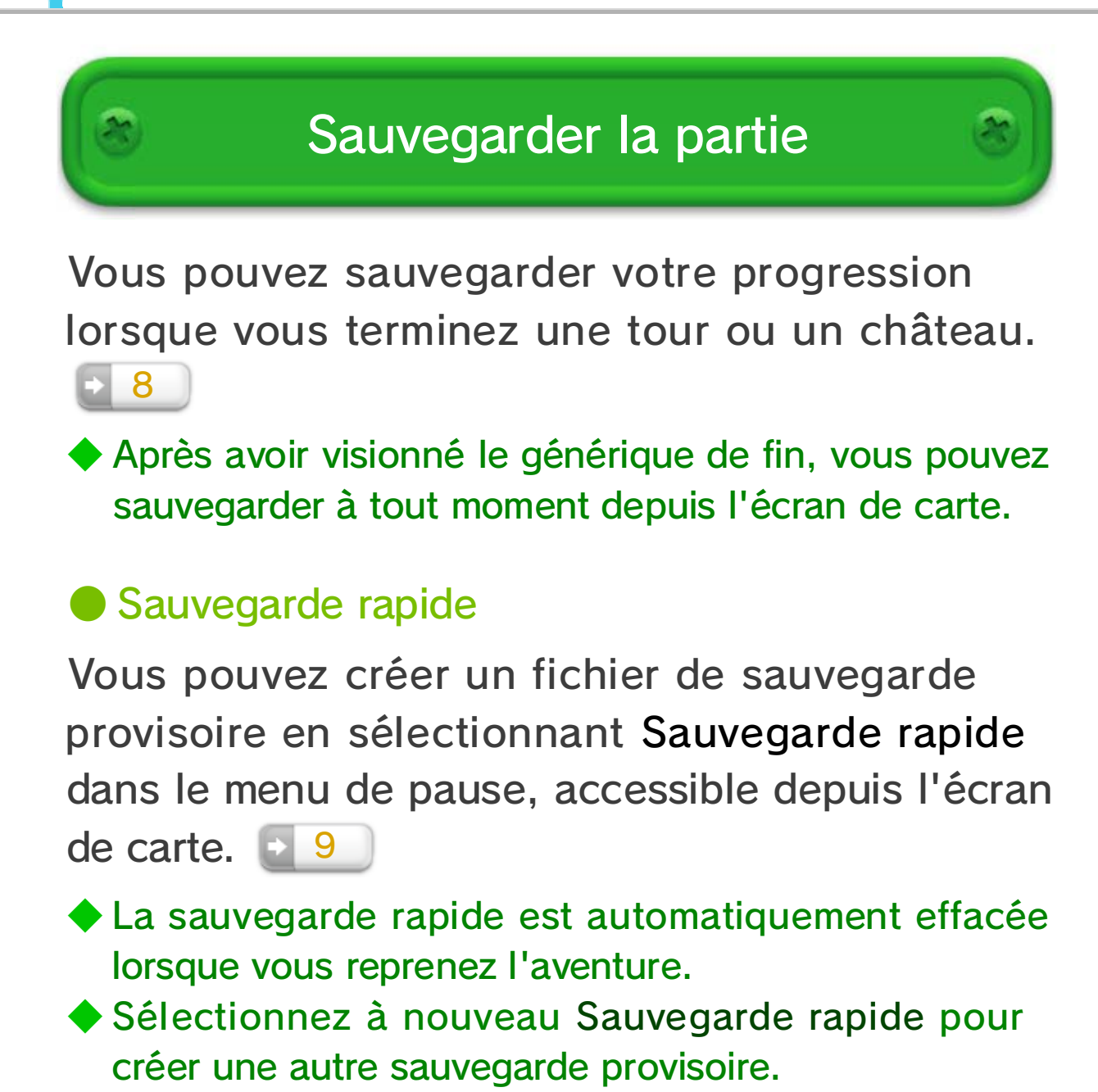

# 8 Écran de carte

L'écran de carte affiche les mondes où se déroulera votre aventure. Déplacez Luigi jusqu'à un niveau puis sélectionnez-le pour commencer à jouer.

> Participez à un mini-jeu pour gagner des vies ou des objets.

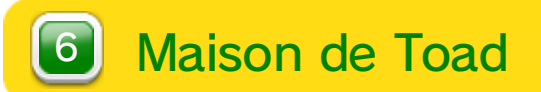

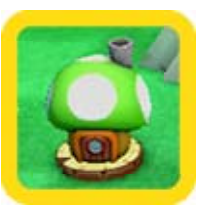

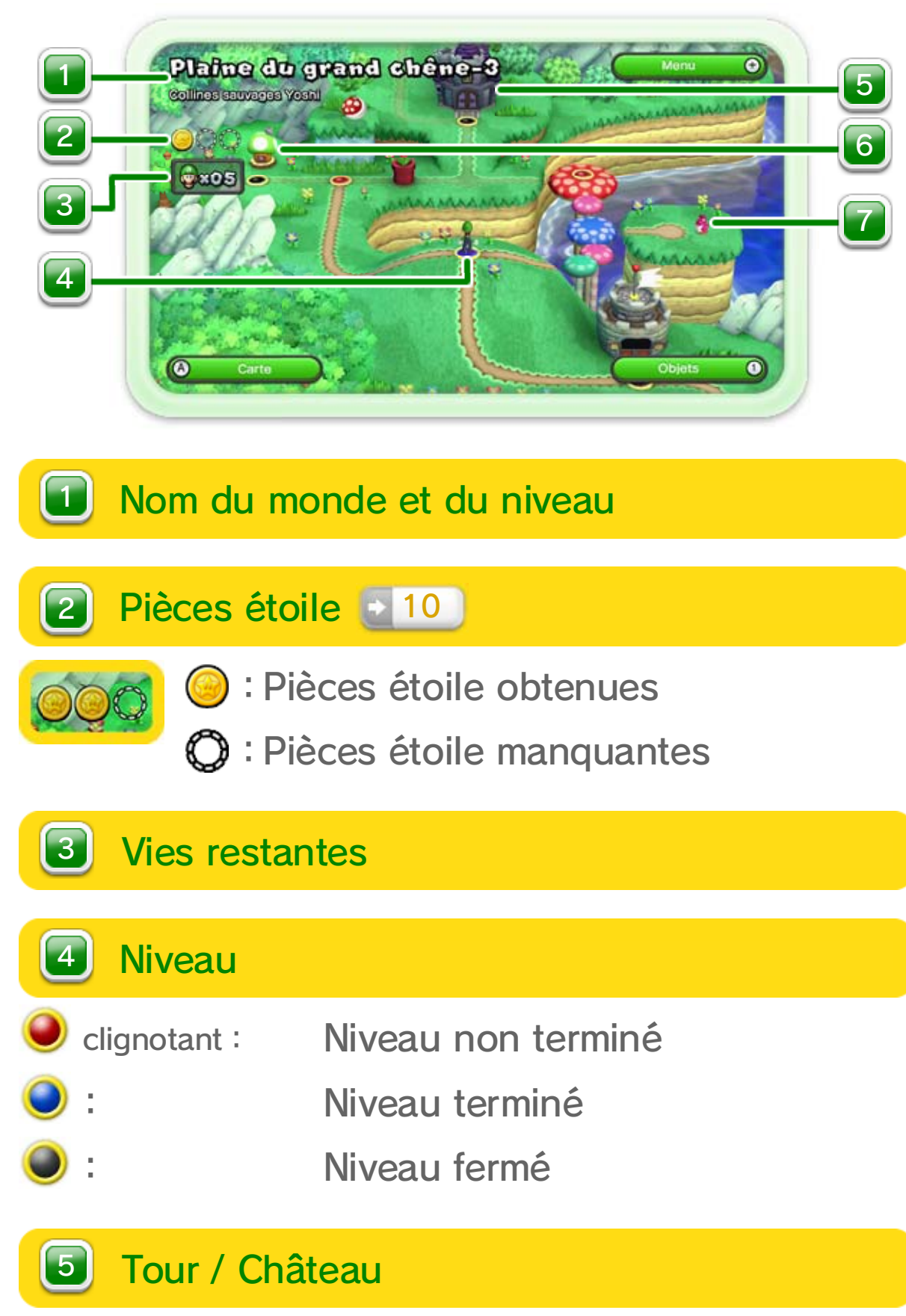

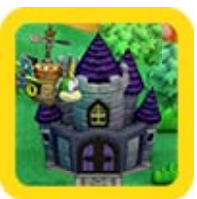

Un boss vous y attend pour vous défier.

Appuyez sur  $\circledB$  /  $\circledD$  pour afficher les objets en votre possession. Sélectionnez un objet pour l'utiliser.

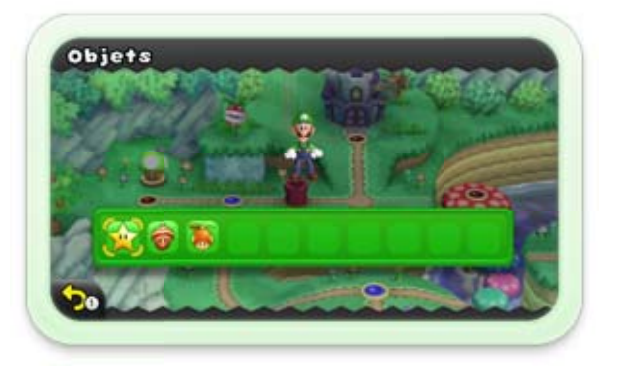

#### Appuyez sur  $\bigcirc$  /  $\bigcirc$  et utilisez  $\bigcirc$  pour faire défiler la carte.

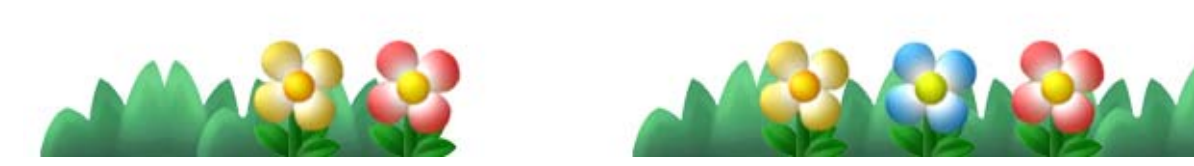

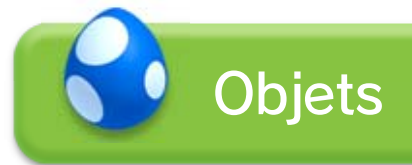

◆ Lorsque vous jouez en tant que Chipin, il n'apparaît pas sur l'écran de carte.

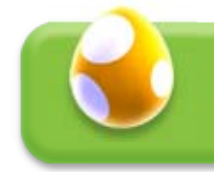

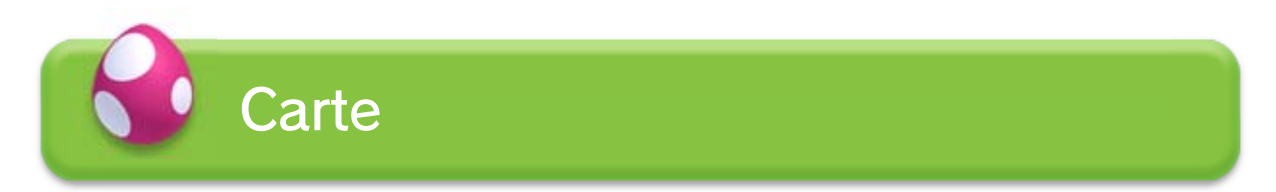

### Chipin

Chipin fera son apparition à différents moments de l'aventure. Rattrapez-le et qui sait?

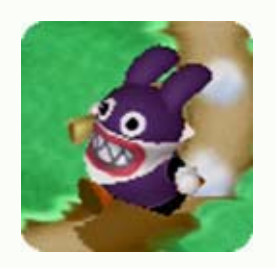

◆ Seuls les objets récupérés en dehors des niveaux peuvent être utilisés sur l'écran de carte. 18

Appuyez sur  $\oplus$  pour accéder au menu de pause. 9

7 Bébé Yoshi + 20

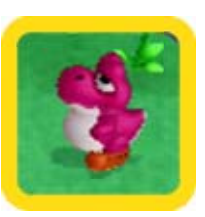

Trouvez Bébé Yoshi pour commencer à jouer en sa compagnie.

◆ Bébé Yoshi ne peut pas vous accompagner dans les tours ou les châteaux.

### Menu de pause

Quittez la partie pour retourner au menu principal.

- ◆ Lorsque vous effectuez une sauvegarde rapide, apparaît sur votre fichier de sauvegarde.
- ◆ Lorsque vous terminez le jeu, l'option Sauvegarde rapide est remplacée par l'option Sauvegarder.

Nombre de joueurs  $\boxed{2}$ 

Consultez le nombre de pièces étoile **et 10** que vous avez obtenues.

Sauvegardez provisoirement votre progression en créant un point de sauvegarde et quittez la partie.

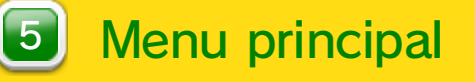

Sélectionnez la manette avec laquelle vous voulez jouer.

### 4 Sauvegarde rapide

Sélectionnez le nombre de joueurs.

### **3** Manettes

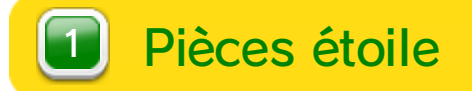

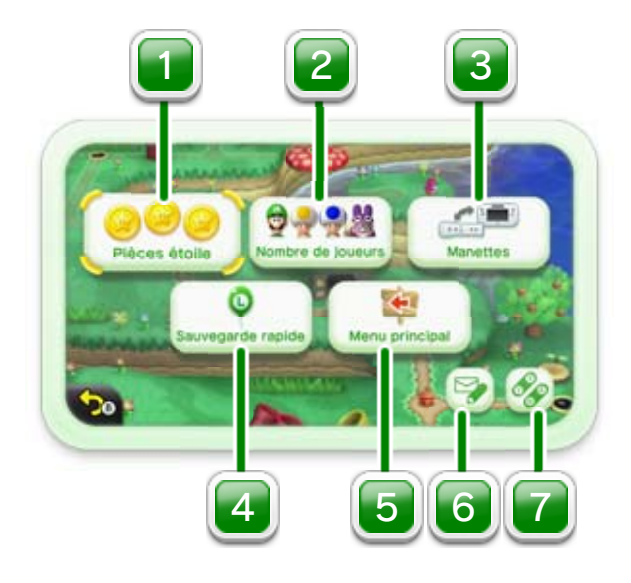

## Écran de niveau

Les options du menu changent si vous y accédez depuis un niveau. Vous ne pouvez quitter que si vous avez déjà terminé le niveau.

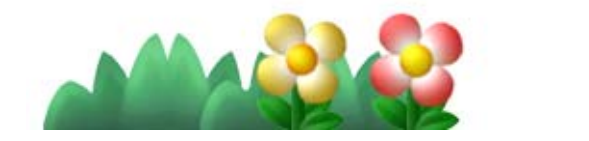

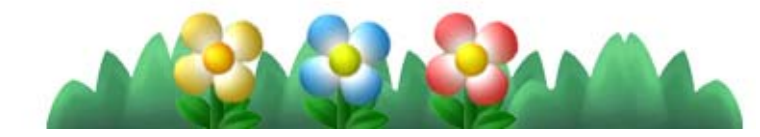

Assignez les boutons pour sauter et courir.

◆ Cette option est uniquement disponible lorsque vous jouez avec ( $\mathbb{R}$ ). Les mêmes paramètres s'appliquent à  $\blacksquare$  et à  $\blacksquare$ .

**Commandes** 7

- ◆ Vous pouvez filtrer les messages contenant des révélations (des informations susceptibles de vous gâcher le plaisir de la découverte).
- ◆ Si vous avez activé la fonction de contrôle parental pour Miiverse  $\begin{pmatrix} 4 \\ 4 \end{pmatrix}$ , les fonctions Miiverse ne seront pas disponibles, même si elles ont été activées pour ce logiciel.

### 6 Paramètres Miiverse

Activez ou désactivez les fonctions Miiverse

14 et modifiez les paramètres d'affichage.

# 10 Écran de niveau

Surmontez les embûches et affrontez vos adversaires pour atteindre l'arrivée.

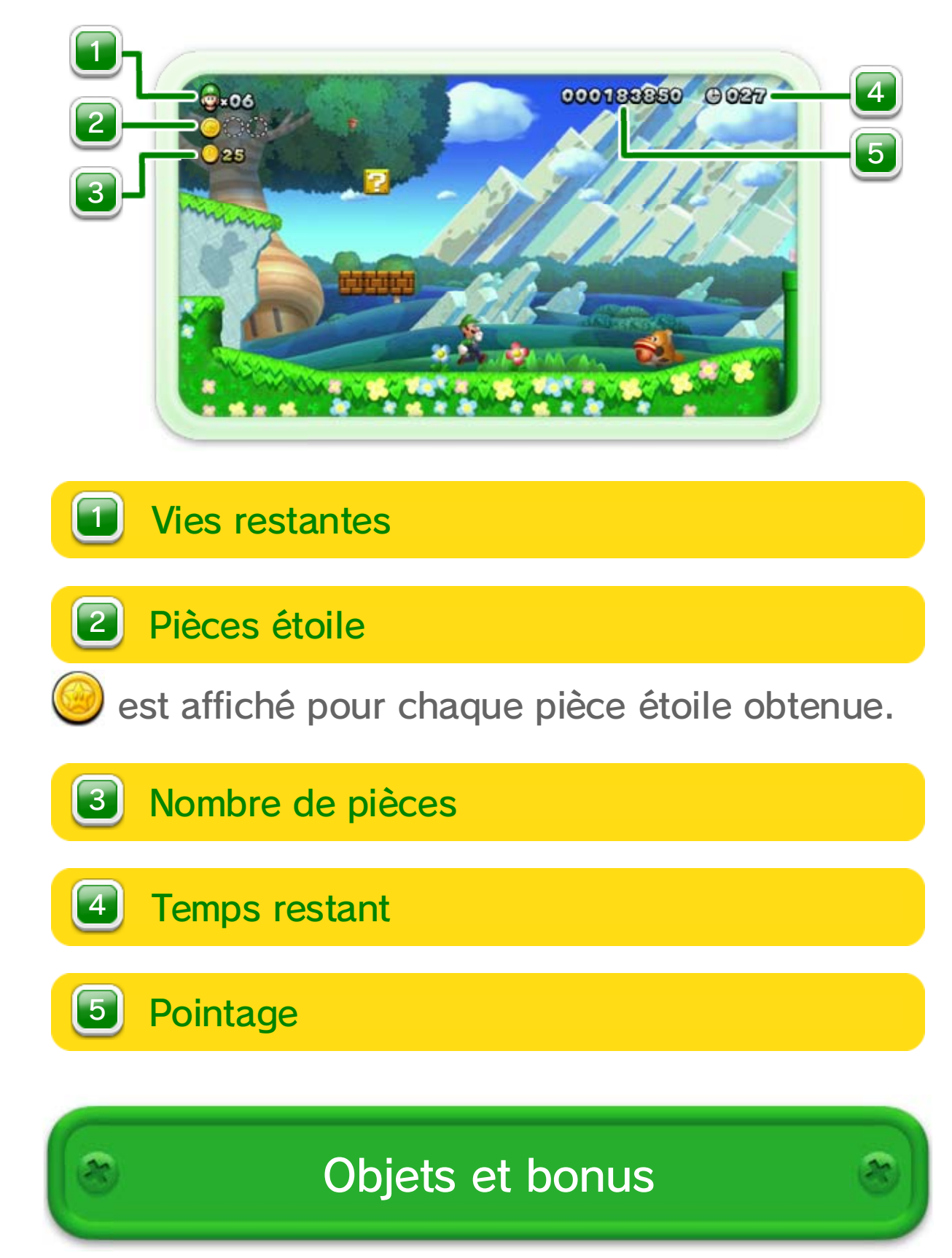

◆ Bien d'autres objets vous attendent durant l'aventure.

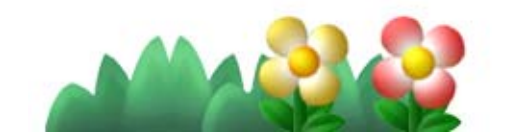

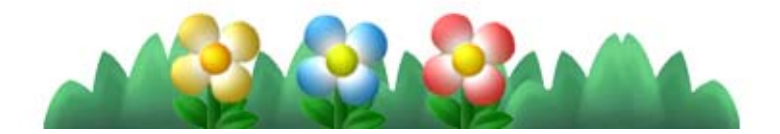

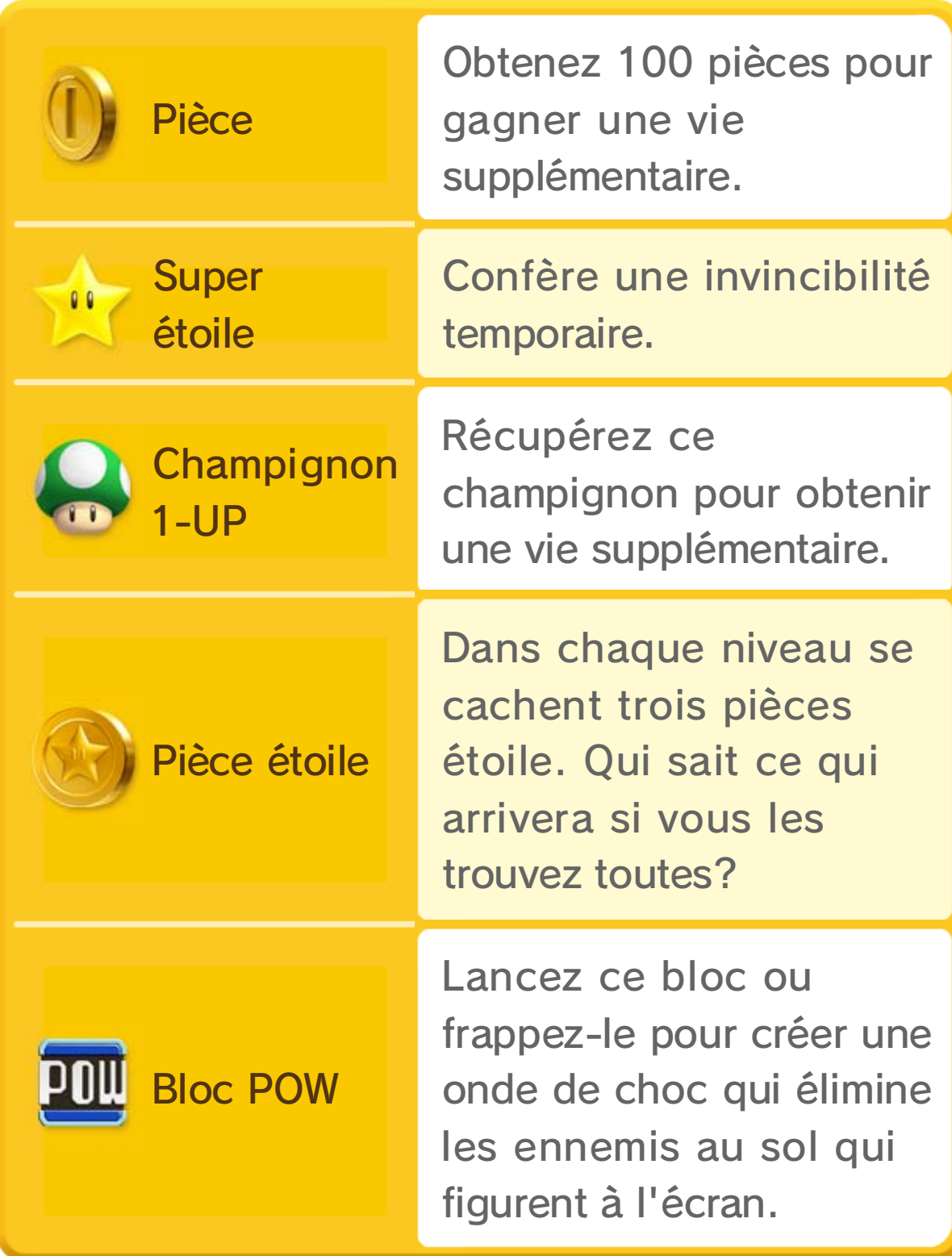

# 11 Progression et perte de vies

En général, tous les niveaux contiennent un drapeau d'arrivée. Accrochez-vous au mât pour terminer le niveau.

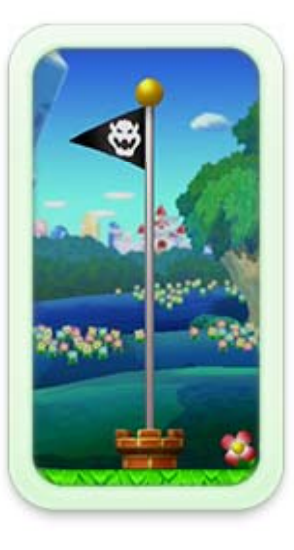

Vous avez perdu lorsque Luigi perd sa dernière vie. Vous reprenez l'aventure avec cinq vies, depuis le dernier point de sauvegarde.

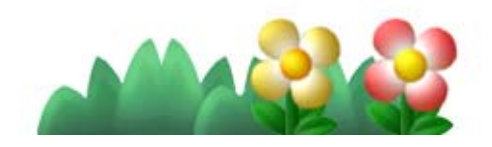

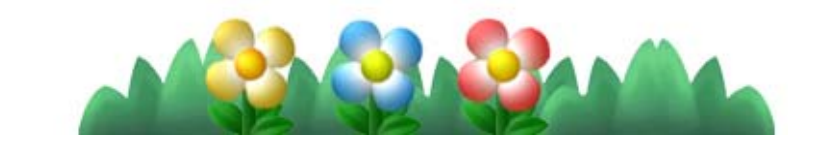

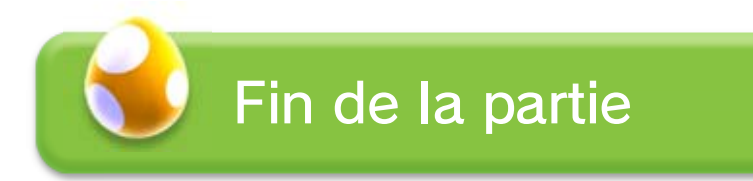

Luigi perd une vie dans les cas suivants :

- ・ S'il subit des dégâts en tant que Petit Luigi ou Mini Luigi.
- ・ S'il tombe dans un trou ou entre en contact avec un élément dangereux (lave, poison, etc.).
- ・ Si le temps alloué est écoulé.

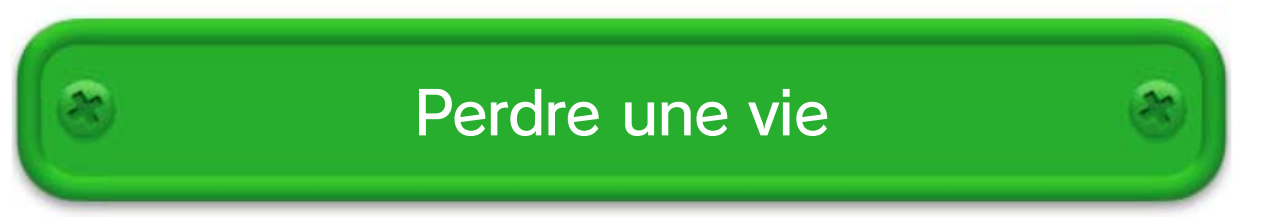

Ajoutez des joueurs à tout moment de l'aventure en appuyant sur  $\oplus$  sur  $\blacksquare$ .

### Ajouter des joueurs

◆ Vous ne pouvez pas ajouter de joueurs lorsque vous pourchassez Chipin dans un niveau, ou lorsque vous affrontez des ennemis sur l'écran de carte.

# 12 Compagnons d'aventure

Jusqu'à quatre joueurs peuvent jouer en coopération et effectuer ainsi des actions inédites. 16 Vous pouvez même vous

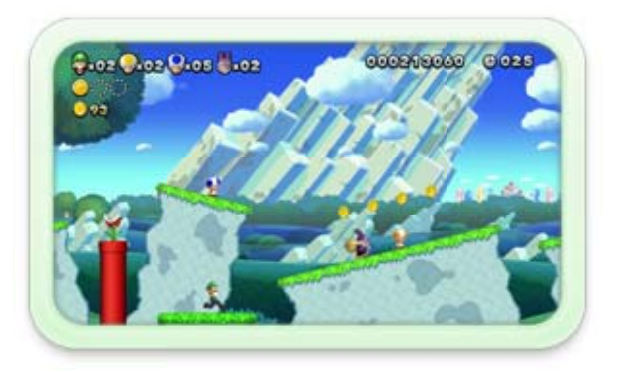

réfugier dans une bulle en cas de danger!

Lorsque vous jouez en coopération avec jusqu'à quatre joueurs, Toad et Chipin peuvent être choisis comme personnages de jeu. Chipin a les caractéristiques suivantes :

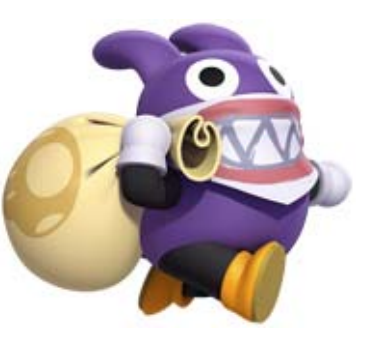

- ・ Il ne subit aucun dégât, même quand il touche un ennemi.
- ・ Il ne peut pas monter sur Yoshi.
- ・ Il ne peut pas porter Bébé Yoshi, d'autres

joueurs ou d'objets. Il ne peut pas être porté.

- ・ Sa forme ne change pas lorsqu'il attrape un objet, à l'exception des super étoiles qui le rendent invincible.
- ・ Si vous ramassez des objets dans un niveau et atteignez l'arrivée, le nombre d'objets ramassés (maximum de huit objets) se transforme en nombre de vies supplémentaires.

## À propos de Chipin

◆ Si tous les joueurs se réfugient dans une bulle, vous retournerez à l'écran de carte sans perdre de vie.

approcher des autres joueurs et en toucher un.

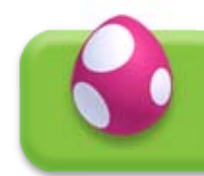

### Entrer dans une bulle

Appuyez sur  $\bigcirc$  /  $\bigcirc$  pour entrer dans une bulle. Tant que vous restez dans cette bulle, vous êtes invulnérable. Pour sortir de la bulle, appuyez sur **A** ou secouez **pour vous** 

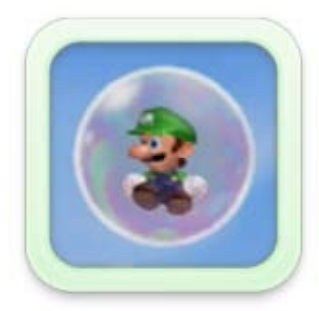

Tout joueur qui échoue durant un niveau revient dans une bulle à condition qu'il lui reste au moins une vie. Cependant, tous les joueurs retournent à l'écran de carte si :

- ・ Tous les joueurs perdent une vie au même moment.
- ・ Le dernier joueur en course perd une vie ou entre dans une bulle.

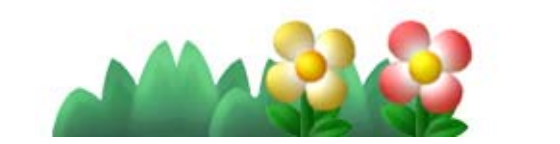

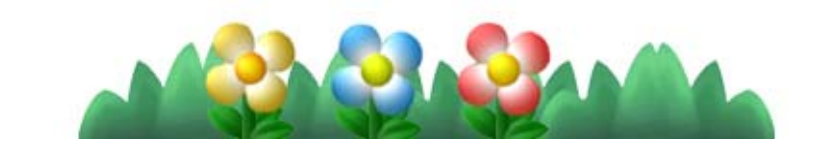

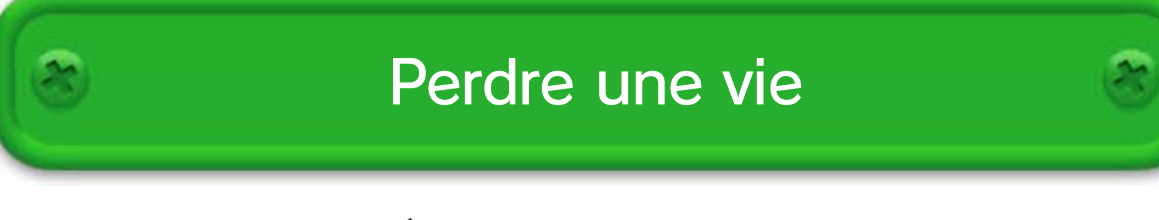

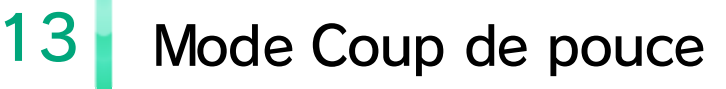

Utilisez **pour venir en aide aux autres joueurs**.

# Placer un bloc coup de pouce

Touchez l'écran tactile de **D** pour placer un bloc coup de pouce. Vous pouvez placer jusqu'à quatre blocs en même temps.

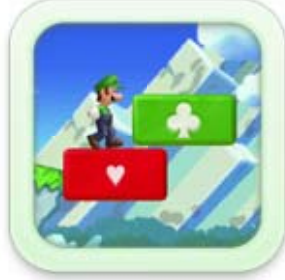

Lorsque le nombre de vies restantes de Luigi atteint 99, les blocs coup de pouce deviennent plus petits.

peut toucher cette étoile pour pouvoir éliminer les ennemis et détruire les blocs. Ce pouvoir disparaît après un certain temps.

◆ Les joueurs doivent marcher sur les blocs coup de pouce lorsqu'un symbole de jeu de cartes y est affiché (un cœur  $\vee$ , par exemple).

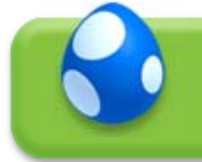

Certains ennemis seront effrayés et cesseront de bouger si vous les touchez.

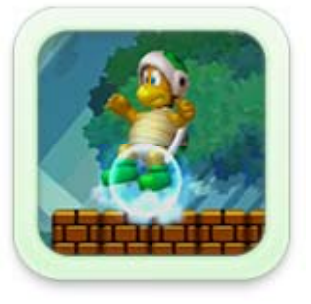

### Mode Super coup de pouce

Si les joueurs parviennent à marcher sur 10 blocs coup de pouce à la suite, une étoile ardente apparaît. Le joueur avec

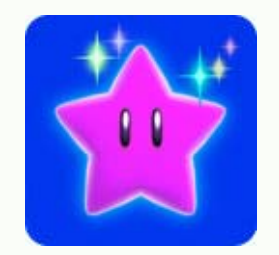

Touchez les ascenseurs et autres mécanismes pour les désactiver momentanément ou provoquer différents effets.

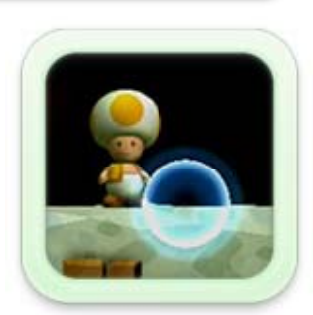

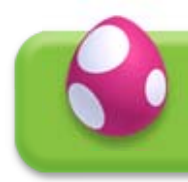

Touchez une bulle pour l'éclater.

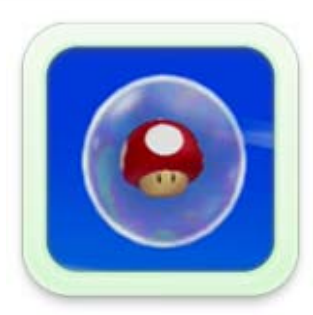

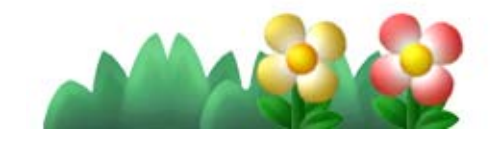

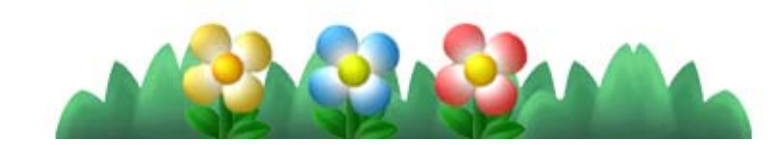

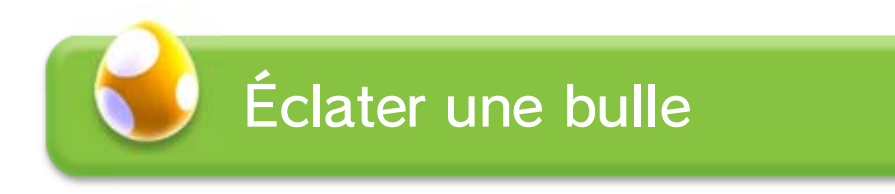

❶ Un écran similaire à celui ci-contre apparaît à certains moments.

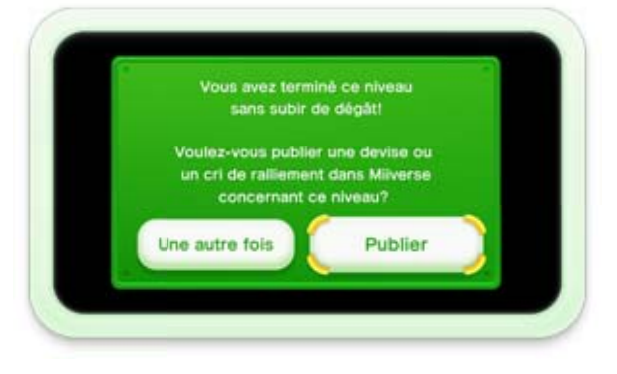

#### Types de message

・ Et bien plus encore... Les possibilités sont nombreuses!

- ・ Vous perdez constamment des vies dans un niveau ardu Évacuez votre frustration!  $\rightarrow$
- ・ Vous avez terminé un niveau avec élégance et→ style Partagez votre joie!
- ◆ Progressez dans l'aventure pour accéder aux fonctions Miiverse.
- ◆ Vous devez avoir accès à Internet haute vitesse.
- ◆ En premier lieu, vous devez activer et configurer Miiverse.
- ◆ Pour plus d'informations, après avoir démarré Miiverse **(S)**, sélectionnez Paramètres/Autres ⇒Mode d'emploi.

### 14 Miiverse

Ce jeu vous permet de partager vos impressions et vos expériences de jeu avec les autres joueurs connectés à Nintendo Network™ à travers le monde.

### Publier dans Miiverse

❷ Suivez les instructions à l'écran pour publier vos impressions dans Miiverse. Votre message apparaît sur l'écran de carte ou lorsqu'un joueur perd une vie dans un niveau.

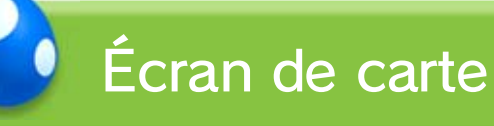

# Écran de niveau

### Voir les messages des autres joueurs

- ❶ Si vous perdez une vie dans les mêmes conditions que d'autres joueurs qui ont publié un message...
- ❷ ...vous verrez apparaître les messages de tous ces joueurs.

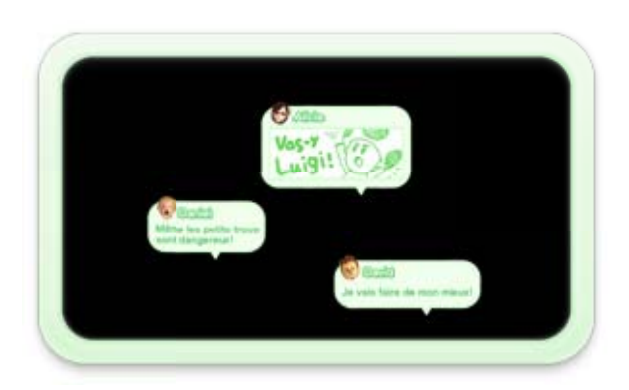

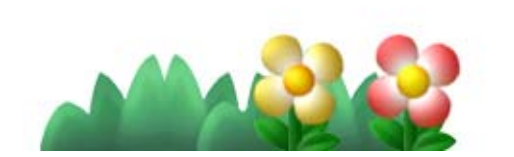

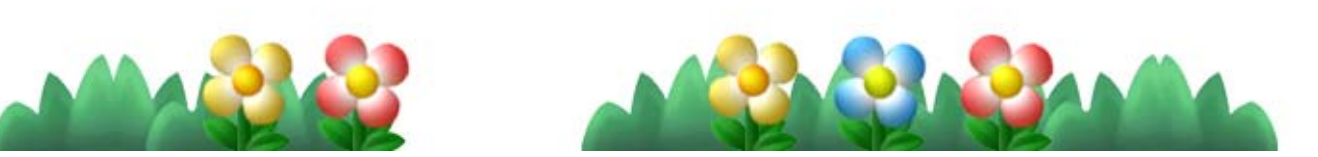

**P** s'affiche pour chaque message. Lorsque vous jouez sur l'écran du téléviseur, le contenu des messages apparaît également sur l'écran du Wii U GamePad.

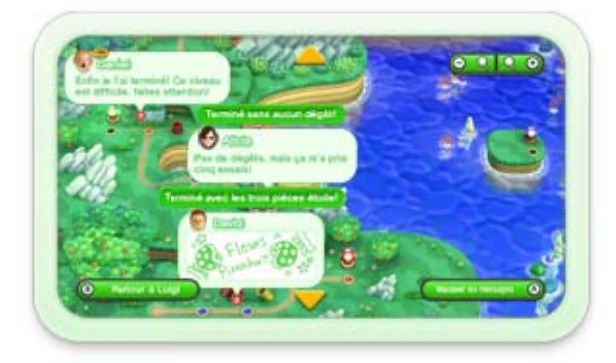

## Avec  $\mathbb{R}$  /

Appuyez sur  $\text{I}/\text{O}$  pour accéder à l'écran de carte et lire les messages.

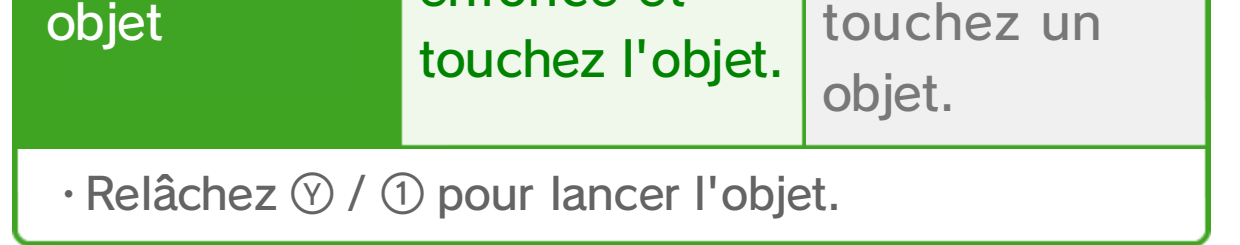

15 Actions de base

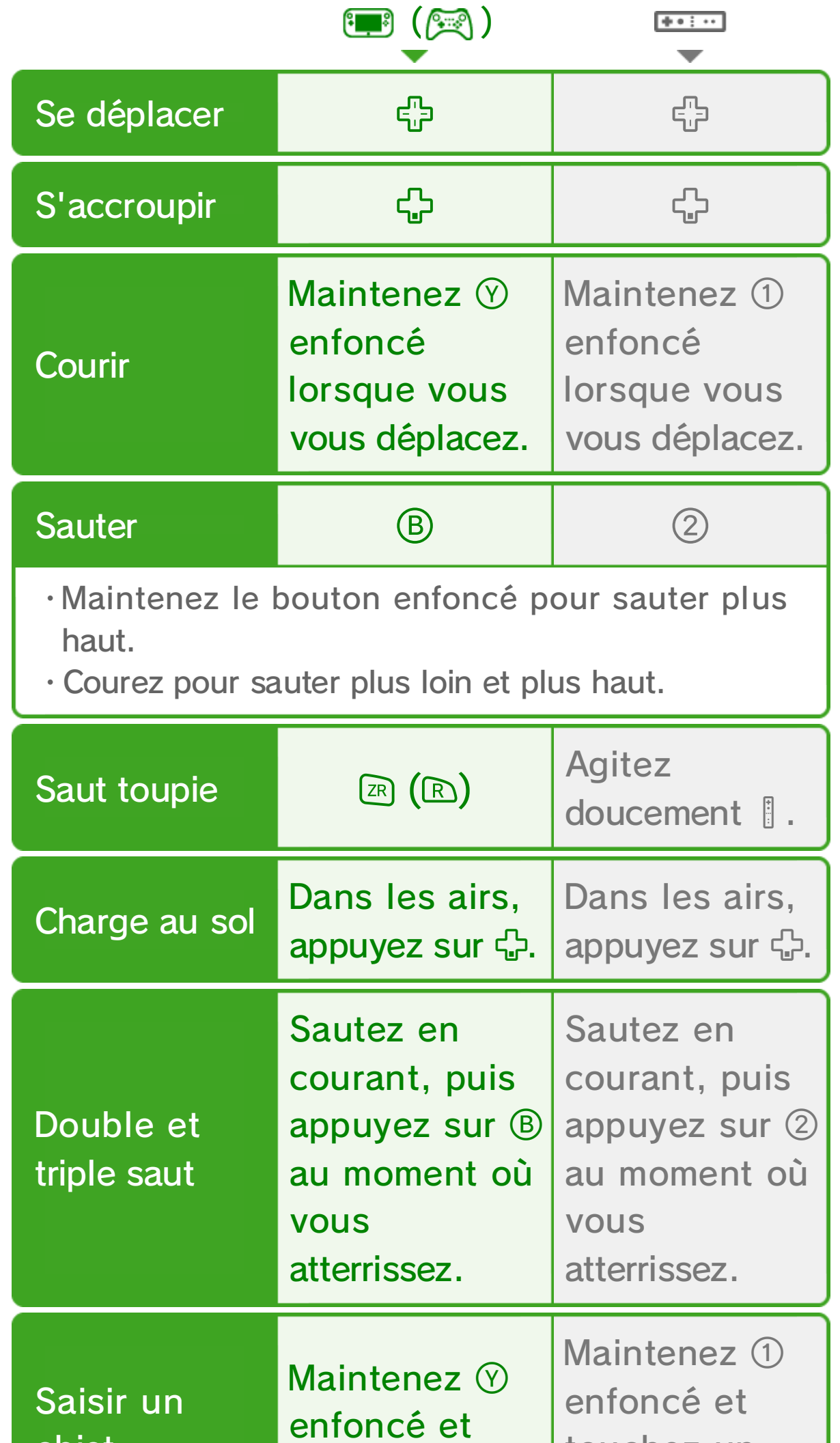

 $\blacklozenge$  Sur  $\blacksquare$ ,  $\heartsuit$  /  $\heartsuit$ ,  $\Box$  /  $\Box$  et  $\Box$  /  $\Box$  ont les mêmes fonctions. Sur  $\mathbb{R}, \mathbb{Q}/\mathbb{Q}$  et  $\mathbb{B}/\mathbb{Q}$  ont également les mêmes fonctions.

◆ D'autres actions sont possibles.

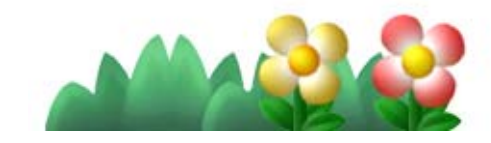

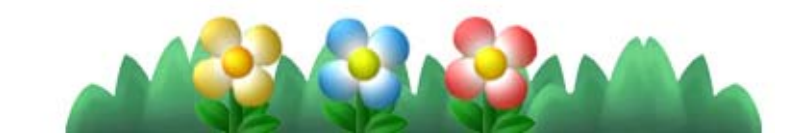

#### Sauter sur un ennemi

Sautez sur un ennemi pour l'éliminer et maintenez  $\circledB$  /  $\circledB$ enfoncé lorsque vous le touchez pour sauter plus haut.

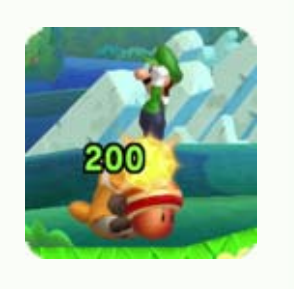

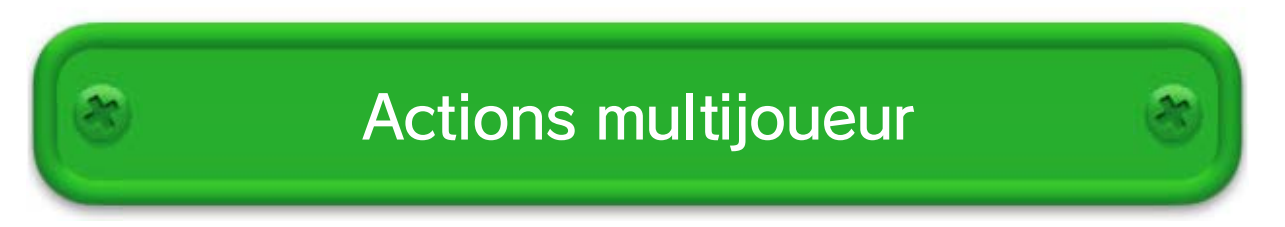

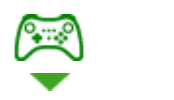

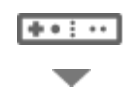

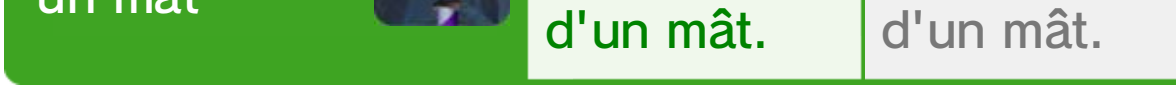

16 Actions spéciales

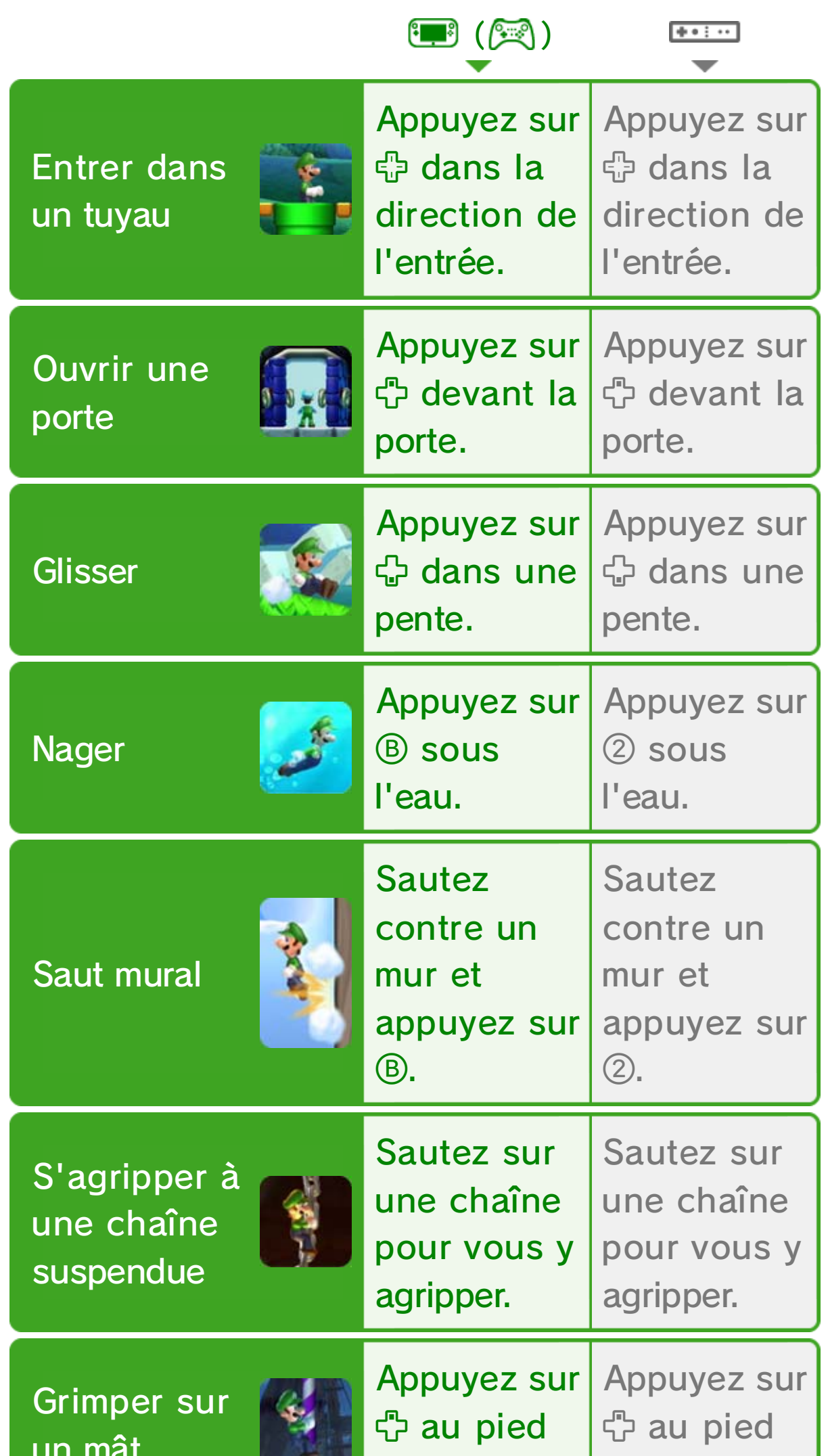

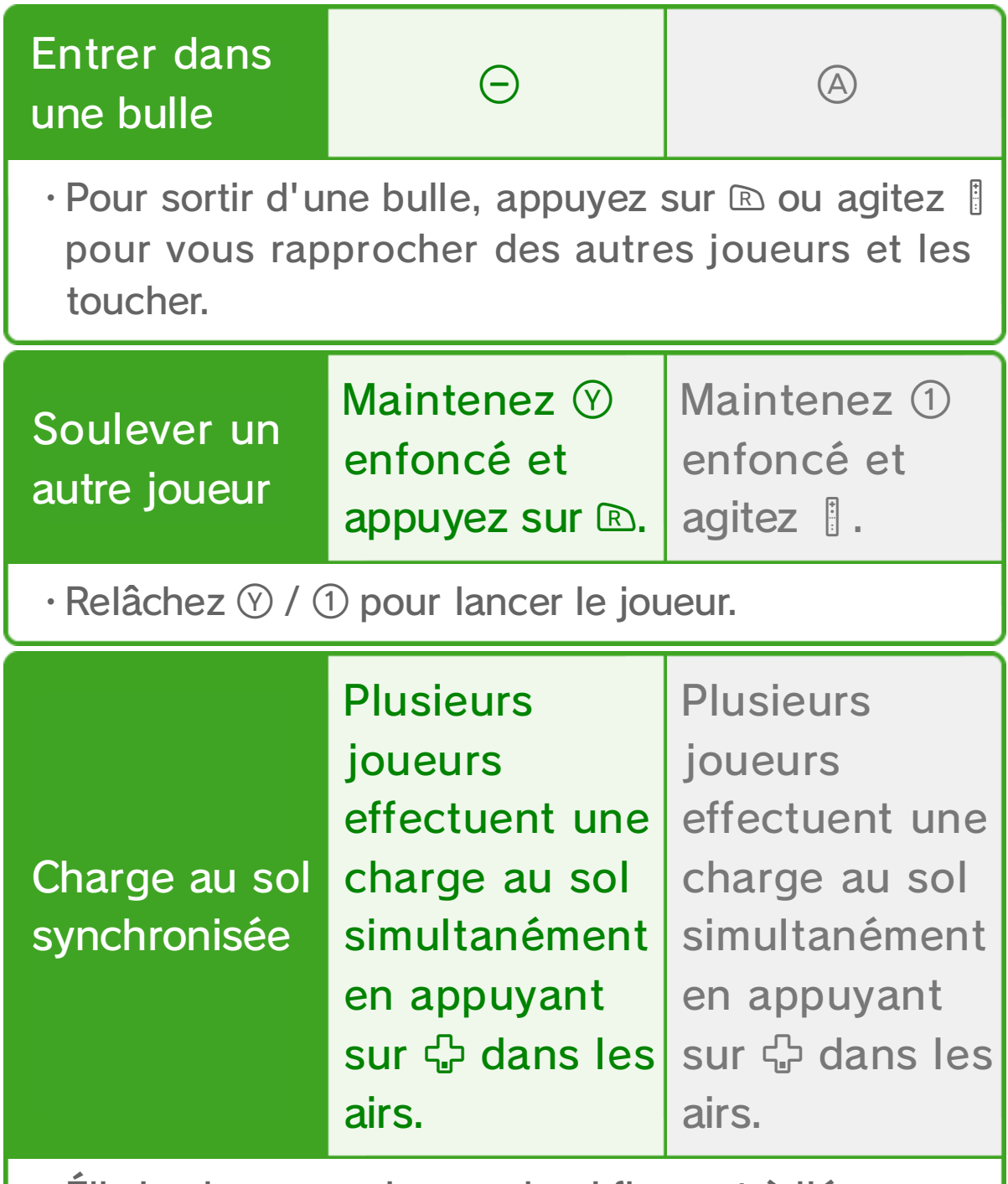

・Élimine les ennemis au sol qui figurent à l'écran.

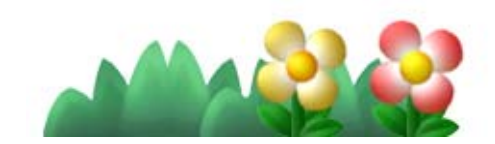

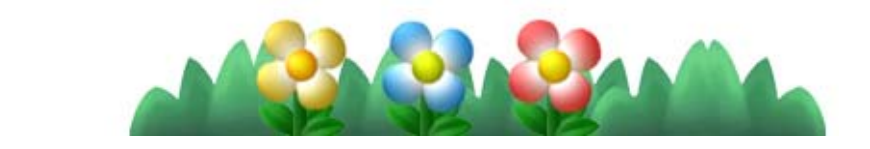

# 17 Transformations

Luigi peut se transformer et acquérir de nouvelles capacités en obtenant certains objets, comme le super gland. **18** 

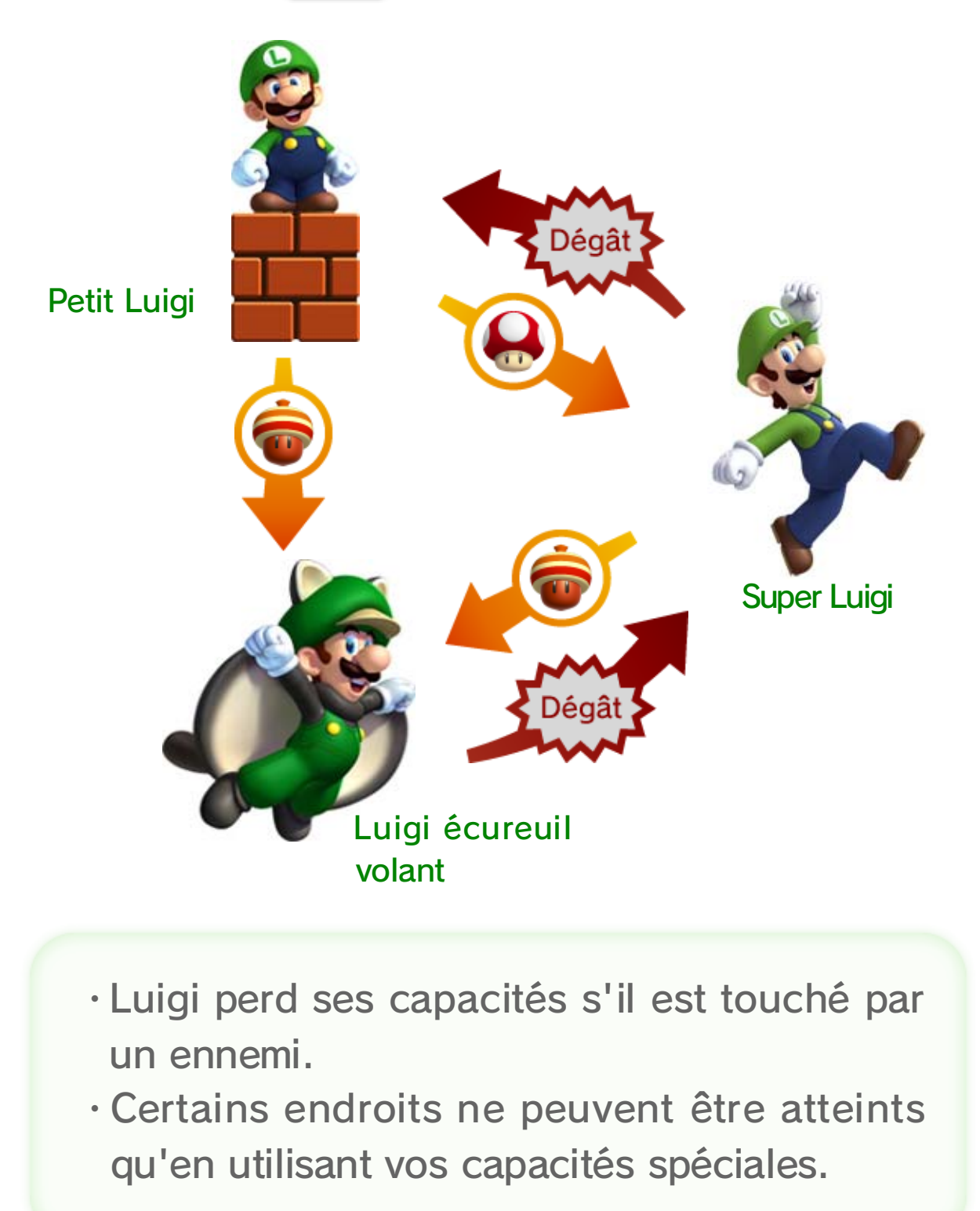

◆ Les Toad peuvent se transformer de la même façon.

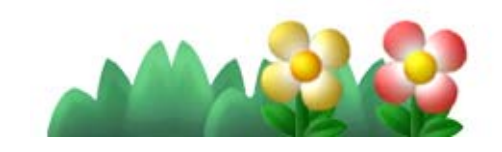

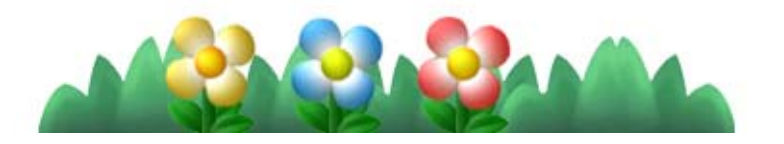

### Luigi de feu

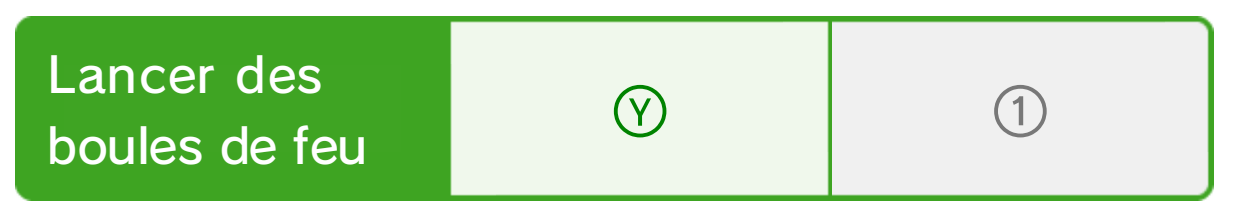

Luigi de glace

# Luigi écureuil volant

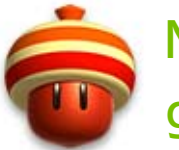

Nécessite un super gland.

Luigi peut planer et s'accrocher aux murs durant un court instant.

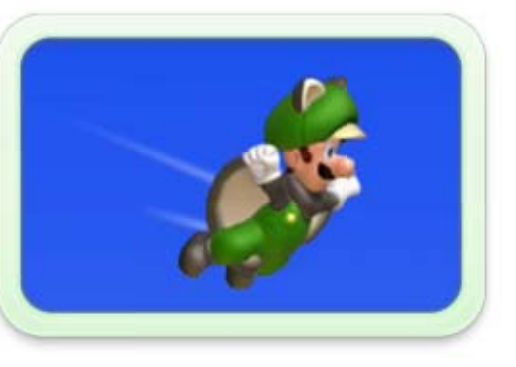

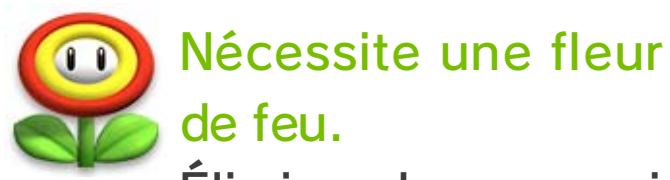

de feu. Éliminez les ennemis en lançant des boules de feu.

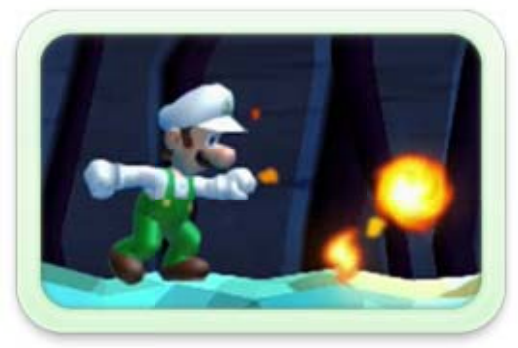

◆ Le saut écureuil volant ne peut être utilisé qu'une fois par saut.

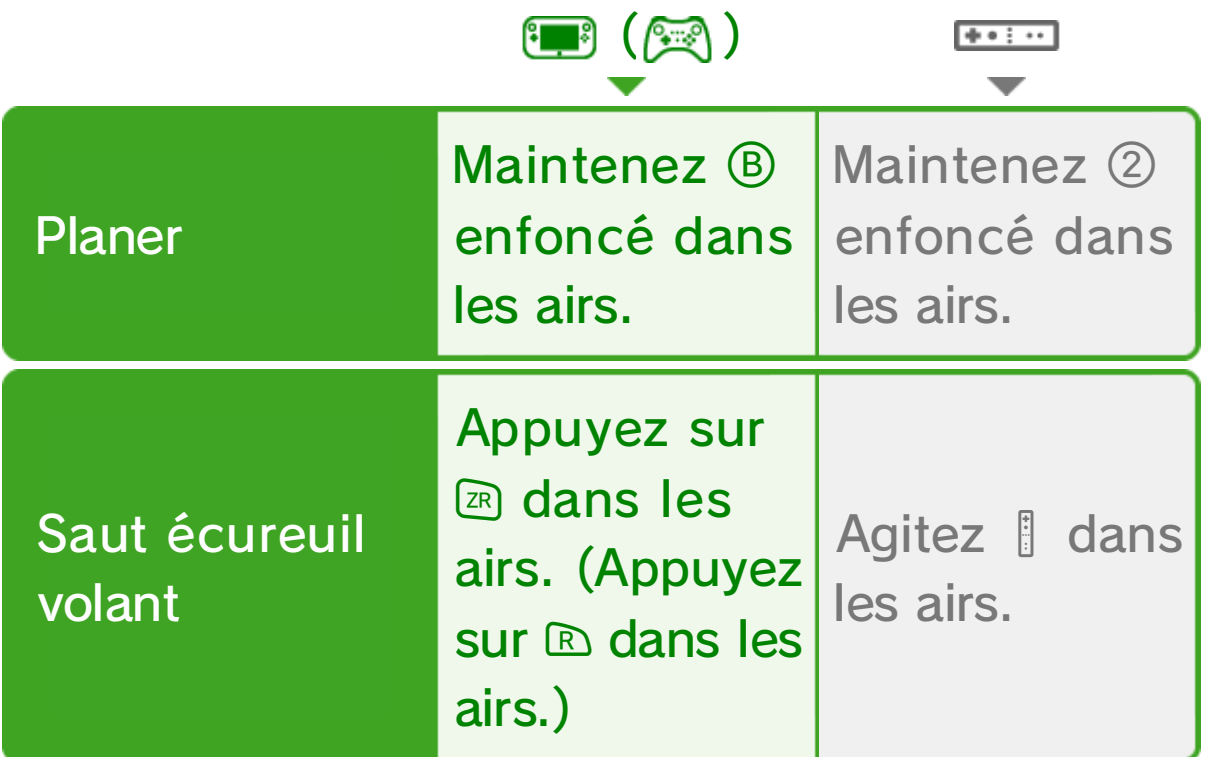

### Mini Luigi

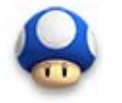

◆ Si Mini Luigi est touché par un ennemi, il perd une vie.

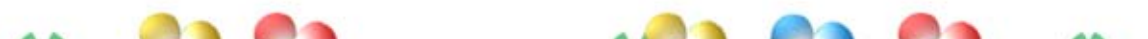

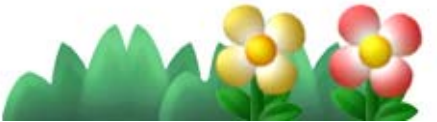

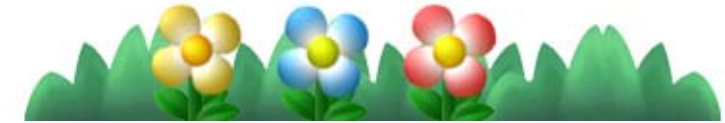

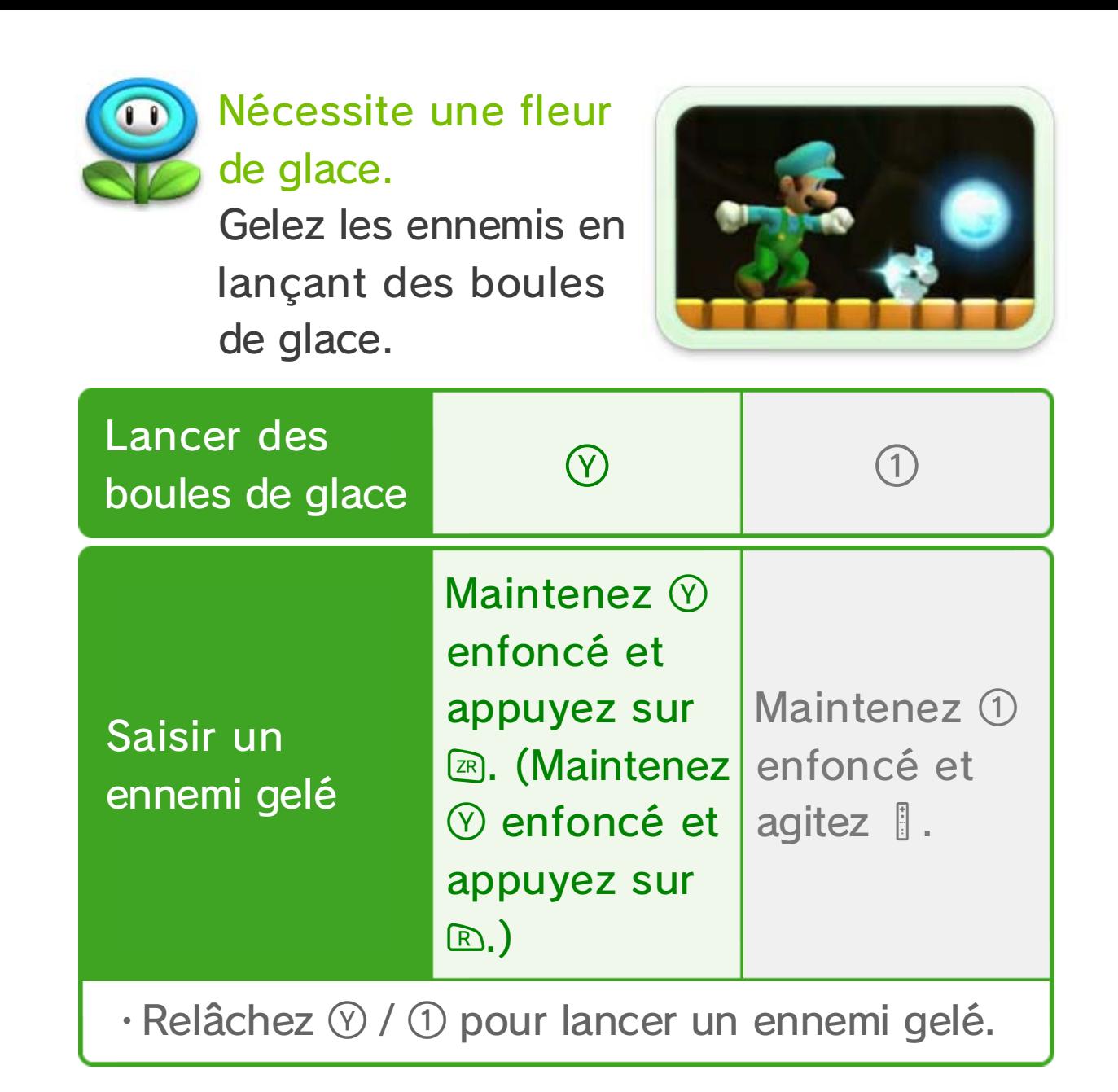

### Nécessite un mini champignon

Mini Luigi peut emprunter des passages étroits,

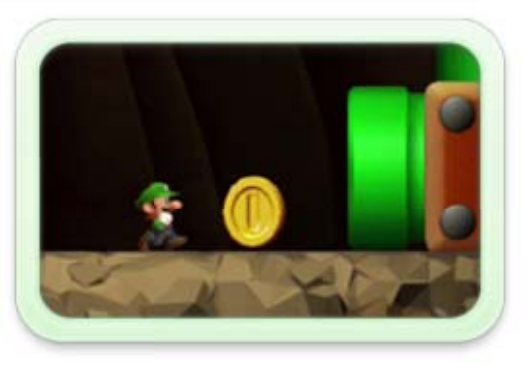

courir sur l'eau et même grimper aux murs! Mais il n'est pas très fort et ne peut vaincre ses ennemis qu'à l'aide d'une charge au sol.

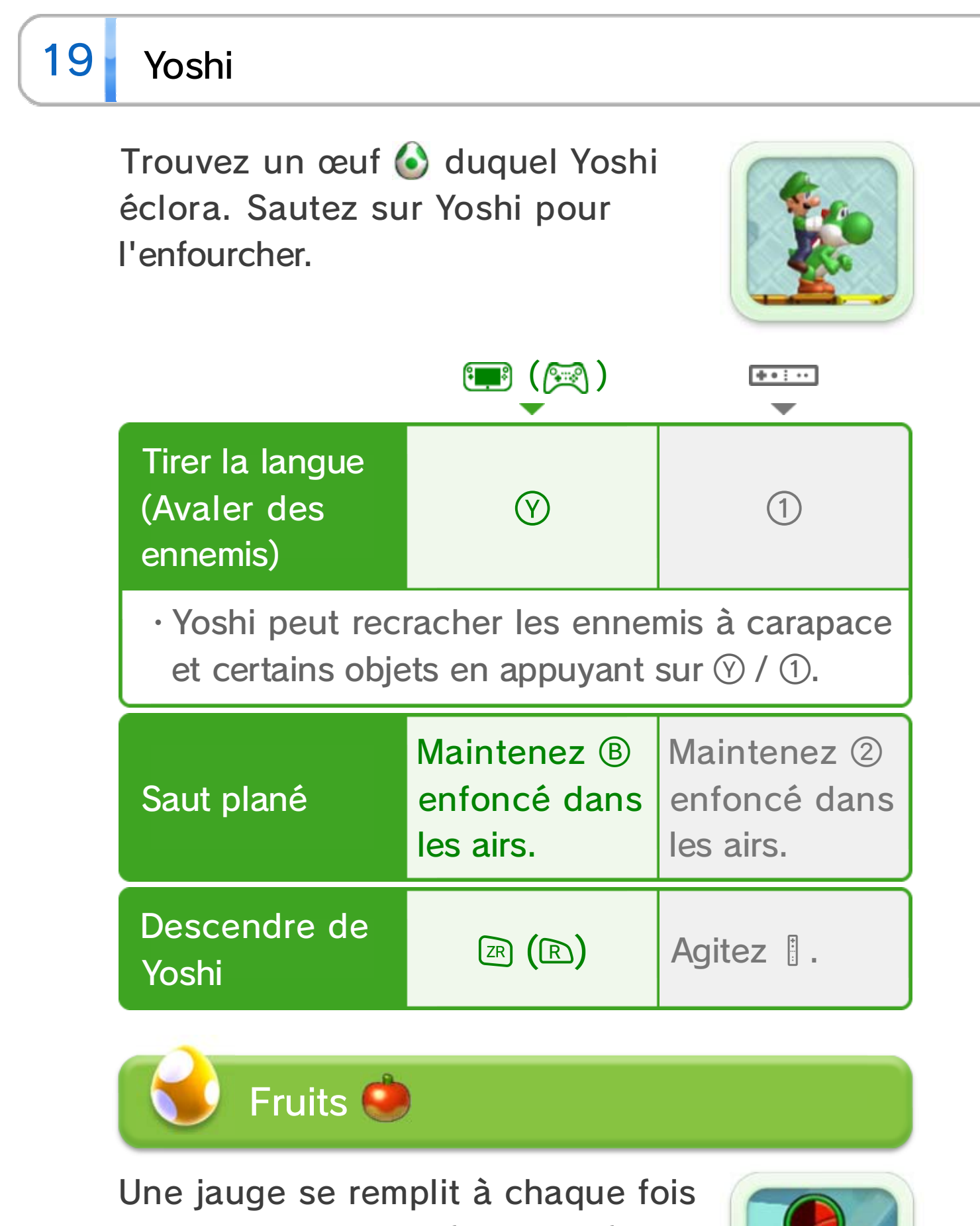

Si Yoshi se fait toucher par un ennemi, il prend peur et s'enfuit. Remontez dessus avant qu'il ne s'échappe.

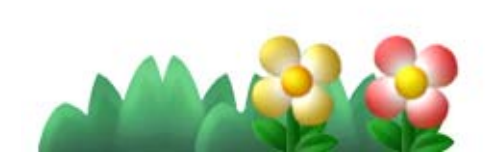

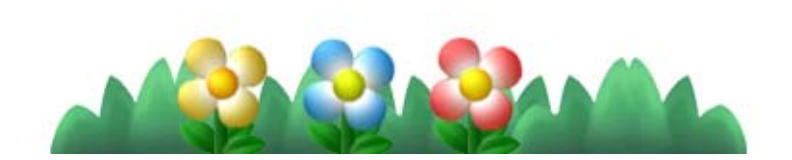

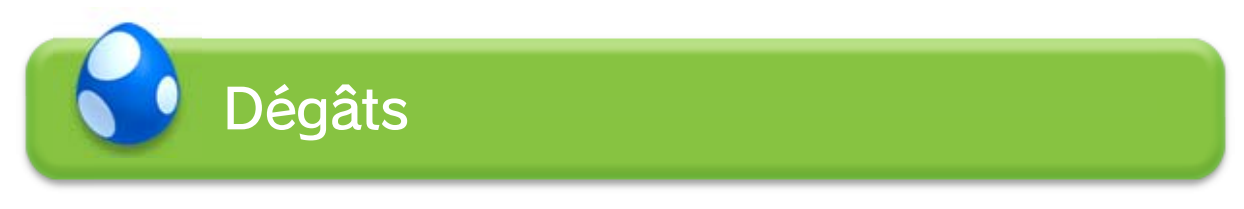

que Yoshi mange un fruit. Une fois la jauge pleine, Yoshi pond un œuf contenant un objet.

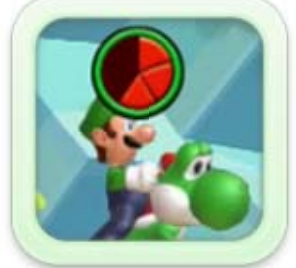

#### Sous l'eau?

Pas de problème! Bébé Yoshi est également utile lorsque vous nagez avec **.** Appuyez sur **(A)** ou agitez | pour effectuer une brève accélération sous l'eau.

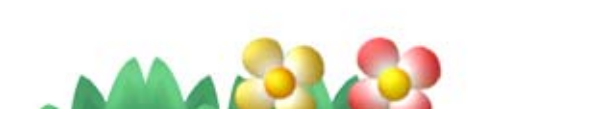

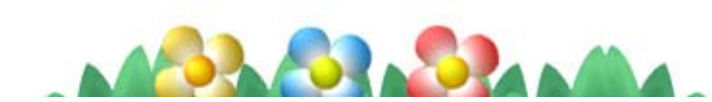

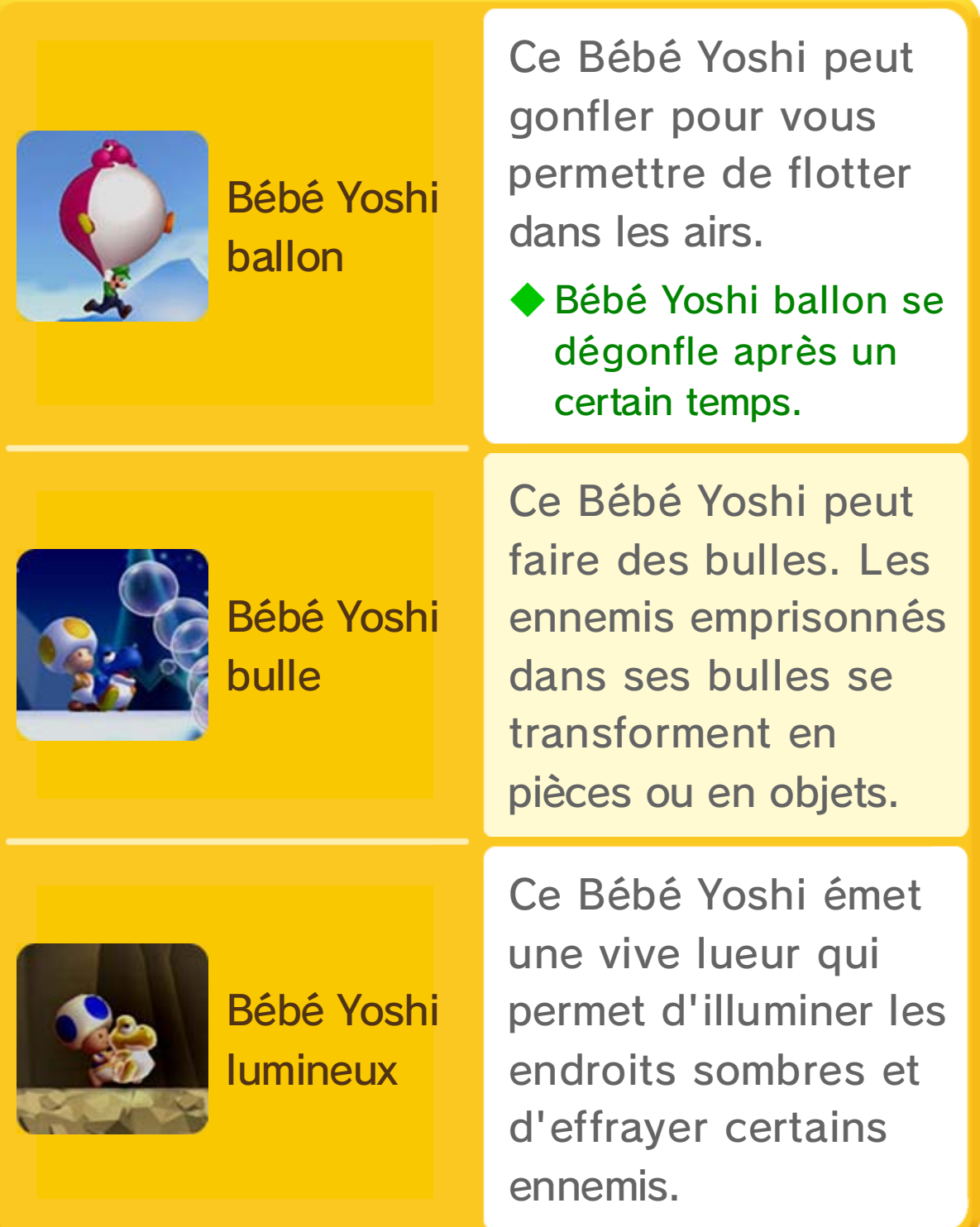

# 20 Bébé Yoshi

Touchez certains ennemis lorsque vous portez Bébé Yoshi pour les avaler. Appuyez sur **(R)** ou agitez pour utiliser la capacité spéciale de Bébé Yoshi.

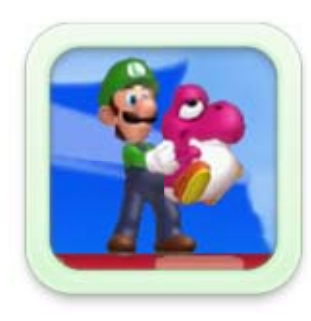

◆ Contrairement aux autres Bébés Yoshi, Bébé Yoshi lumineux n'apparaît que lorsque vous frappez un bloc dans certains niveaux.

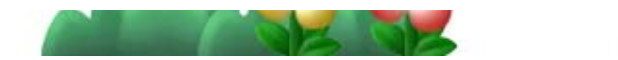

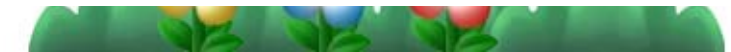

21 Mentions légales

#### IMPORTANT

Ce jeu Nintendo n'est pas conçu pour être utilisé avec un appareil non agréé. L'utilisation d'un tel appareil invalidera votre garantie Nintendo. Copier et/ ou distribuer un jeu Nintendo est illégal et strictement interdit par les lois domestiques et internationales régissant la propriété intellectuelle.

Copier ou distribuer ce jeu sans autorisation est interdit. Cet appareil dispose de mesures techniques de protection. Votre console Wii U et ce logiciel ne sont pas conçus pour être utilisés avec des appareils non autorisés ou des accessoires non agréés. Une telle utilisation peut être illégale, elle invalide toute garantie et constitue une violation de vos obligations en vertu du contrat d'utilisation. De plus, l'utilisation d'un appareil ou d'un logiciel non autorisé rendra ce jeu ou votre console Wii U définitivement inutilisable et entraînera la suppression du contenu non autorisé. Nintendo (ainsi que ses partenaires sous licence et ses distributeurs) ne saurait être tenu responsable d'aucun dommage et d'aucune perte causés par l'utilisation de tels appareils ou accessoires. Une mise à jour de la console peut être nécessaire pour jouer à ce jeu.

Trademarks are property of their respective owners. Wii U is a trademark of Nintendo.

#### © 2012-2013 Nintendo.

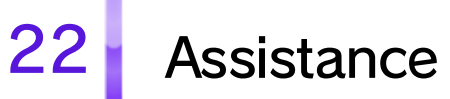

### Service à la clientèle de Nintendo SUPPORT.NINTENDO.COM

É.-U./Canada : 1 800 255-3700

Amérique latine/Caraïbes : (001) 425 558-7078